### **Visualization of molecular-simulation data – tools overview and tutorial on octopus visualization –**

Michele Compostella & Markus Rampp

Max Planck Computing and Data Facility (MPCDF)

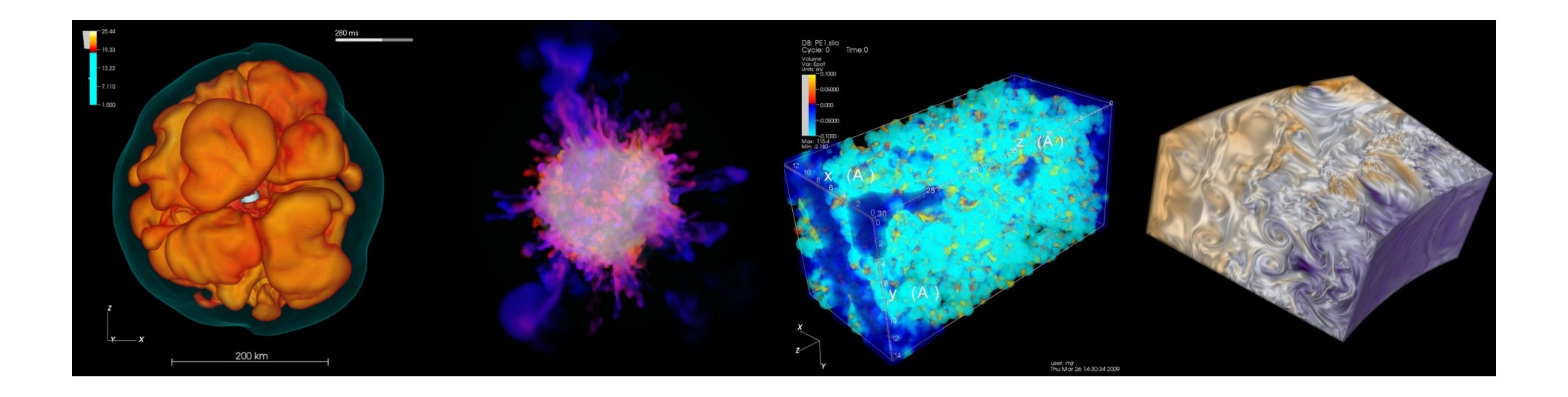

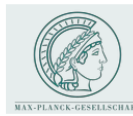

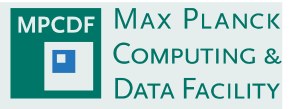

#### Part I: overview & demo (M. Rampp)

- 1) overview of visualization methods and tools
	- visualization of (molecular) simulation data with VisIt (main focus) and ParaView (basics)
	- demo of the VisIt GUI *→ get familiar with look and feel, basic commands*
	- a selection of advanced VisIt topics  $\rightarrow$  *learn about further capabilities*
	- outlook on in-situ visualization techniques *→ prepare discussion on implementation (Thu)*

*[lunch break]*

2) using the MPCDF remote visualization service (RVS)

### Part II: hands-on (M. Compostella)

- 3) script-based visualization of octopus data
- 4) Q&A, special topics, "hackathon", data formats, … (until Thu late morning)

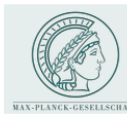

# Basic visualization methods

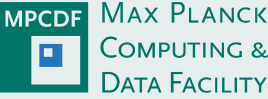

#### "Visualization" vs. "Rendering":

visualization: visual representation of (simulation) data

e.g. chemical structures: create a "balls and sticks" model from molecules' positions and render an image

• rendering: generation of an image from shapes

e.g. 3D photo-realistic rendering of a "balls and sticks" model

 $(\rightarrow$  "information visualization": creating a model for high-dimensional, unstructured data is highly nontrivial!)

#### Popular techniques for scalar fields

- volume rendering: ray-casting, splatting
	- transfer function(1D, 2D) + colourtable maps from dataspace (pseudorealistic: resembles opacity and emissivity of a gas)
	- qualitative (bulk structure and dynamics)  $+$  quantitative
- Pseudocolor plots (2D, 3D)
	- colour table provides mapping from dataspace
	- 2D: straightforward, 3D: requires "clipping"
	- most quantitative

**MPI-SDM, Hamburg, Jul 6/7, 2016 M. Rampp, MPCDF**

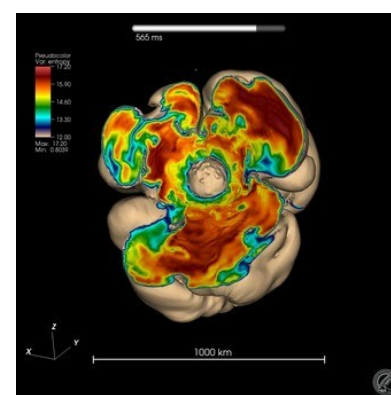

pseudocolor image of 3D data with clipping (source: MPG)

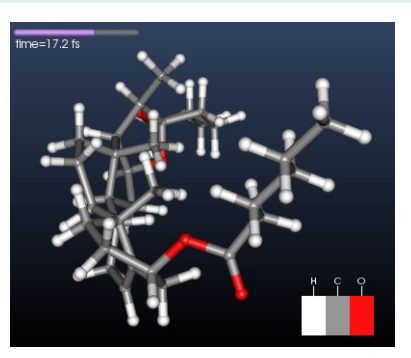

(source: visitusers.org)

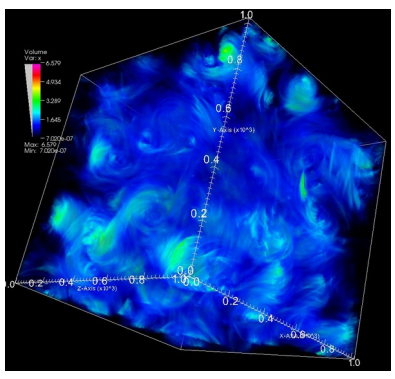

volume rendering of 3D data (source: MPG)

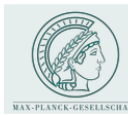

# Basic visualization methods

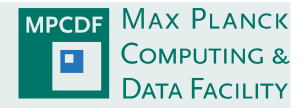

### Popular techniques for vector fields

- arrow plots
- streamlines, streaklines, ...
- "contraction" to scalar field:
	- absolute magnitude
	- projected vorticity
	- ...

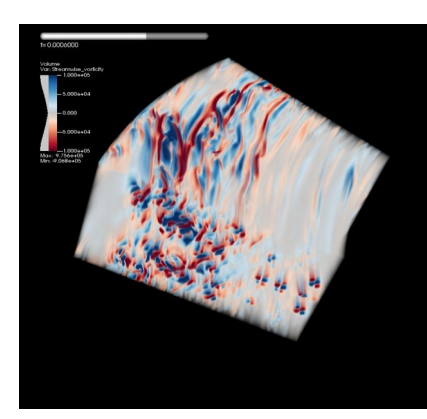

streamwise vorticity (source: MPG)

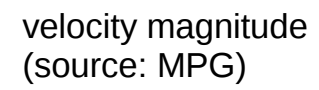

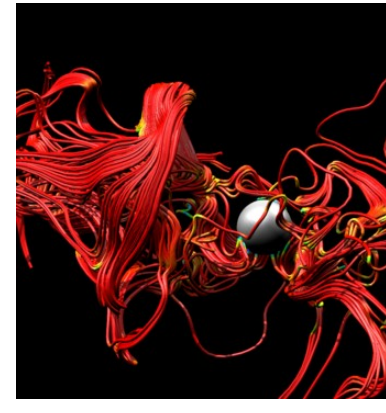

streamlines of 3D data (source: visitusers.org)

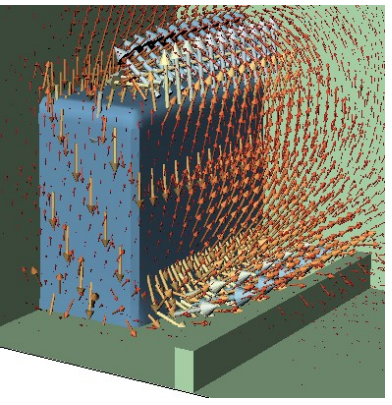

3D vector field (source: visitusers.org)

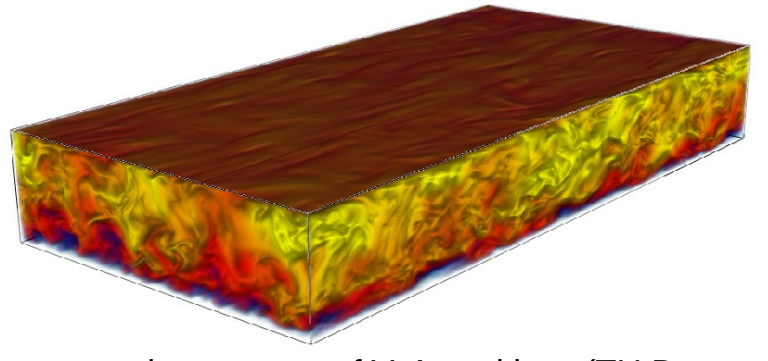

velocity magnitude<br>(source: MPG) (source: MPG)

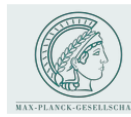

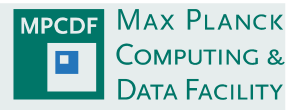

#### Overview of software tools

- IDL, Matlab, octave, python/matplotlib, ... for 1D and 2D plots (+time)
	- $\rightarrow$  automated, quantitative analysis with lots of data processing (powerful languages)
- VisIt, Paraview for >2D data (+time)
	- $\rightarrow$  interactive exploration
	- $\rightarrow$  quantitative analysis
	- $\rightarrow$  publication-quality plots, movies,
	- $\rightarrow$  scriptable (Python)
- Others?
	- VAPOR, VOREEN (optimized for special purposes), …, +commercial tools (AVIZO)
	- VMD, PyMOL, ... (for classical MD data): not considered in much detail so far, apparent weaknesses in handling scalar -DFT- data, solids)

*VisIT, Paraview provide complementary functionality, not a complete replacement for IDL, Matlab, python/matplotlib, ...*

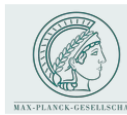

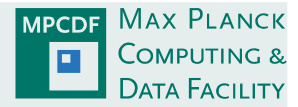

### Example projects at the MPCDF (since 2006)

- scientific domains:
	- plasmaphysics, astrophysics, CFD, molecular dynamics, DFT, ...
- data structures/grids:
	- regular: cartesian, polar (2D, 3D), block-structured ("Yin-Yan")
	- molecular data with replicated unit cells
	- irregular: (mapped) point clouds
- data sizes, dimensions:
	- up to 2048<sup>3</sup> (cartesian), 1000  $\times$  180  $\times$  360 (polar), 2048  $\times$  769  $\times$  1153 (cylindrical)
	- up to  $10^7$  particles in 3D,  $10^7$  nodes in 3D unstructured mesh
	- all: multi-variable (scalar, vector), time-dependent
	- see also: <http://www.rzg.mpg.de/services/visualisation/scientificdata/projects>
- tools: VisIT, Paraview, parallel HDF5 (+XDMF)

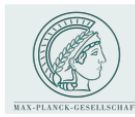

 $\boxed{a}$  Projects - Max Planck  $\times$ 

### Example projects

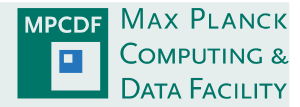

 $M<sub>5</sub>$   $\Box$ 

 $Q \leq 1$ 

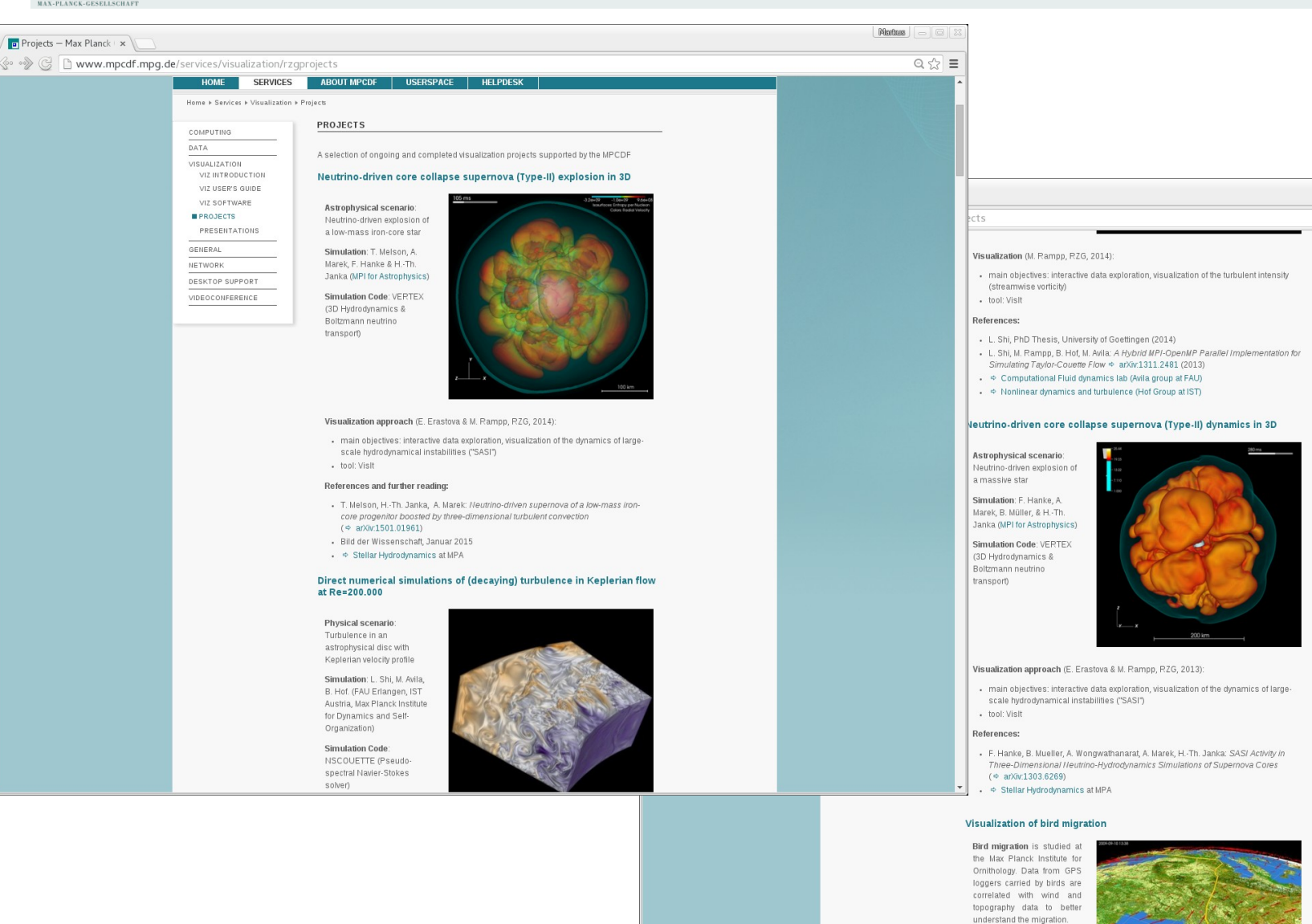

<http://www.rzg.mpg.de/services/visualisation/scientificdata/projects>

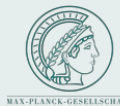

### Example projects

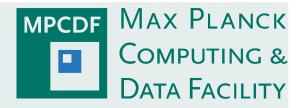

 $M<sub>5</sub>$   $\Box$ 

 $Q \leq 1$ 

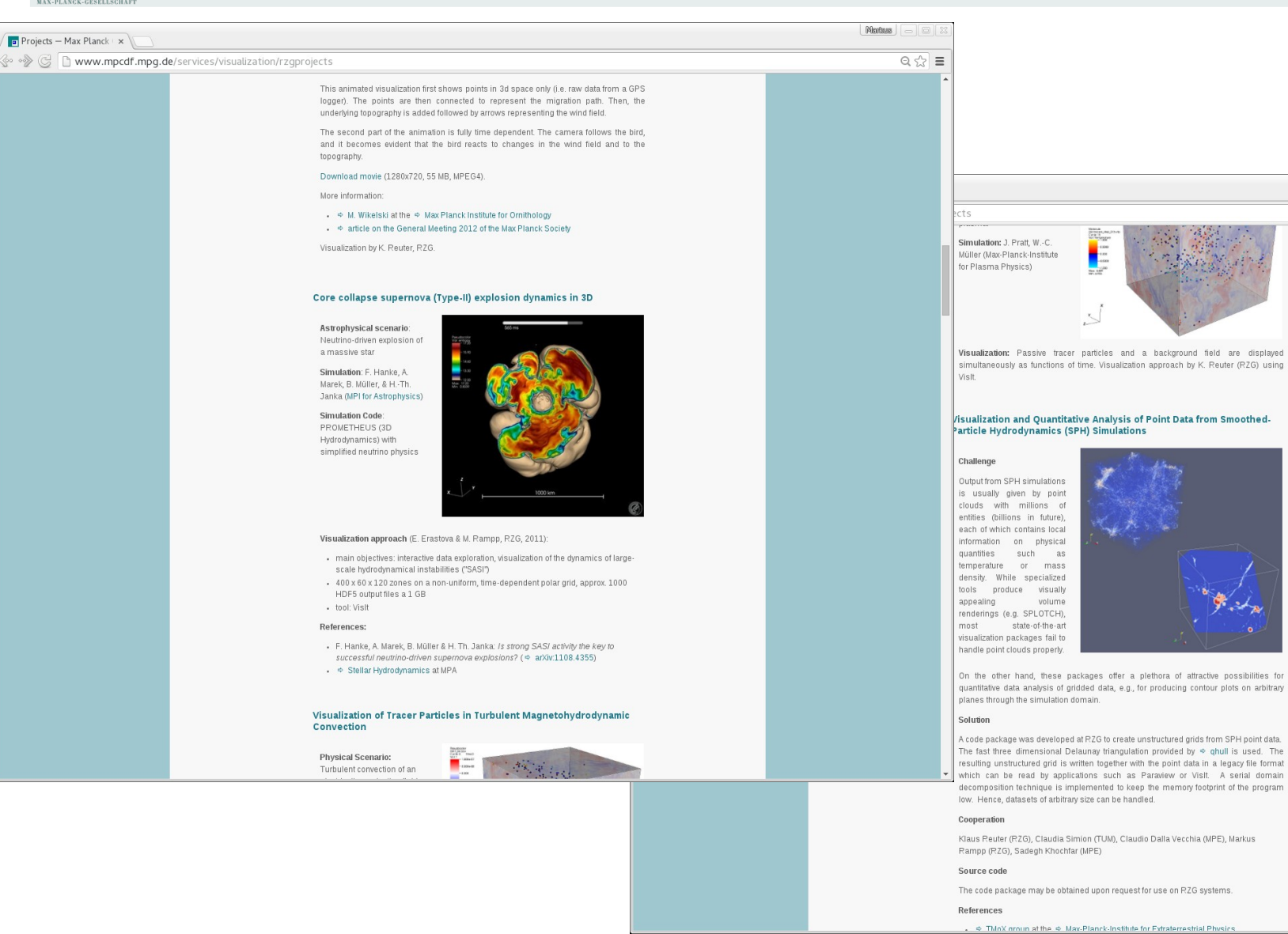

<http://www.rzg.mpg.de/services/visualisation/scientificdata/projects>

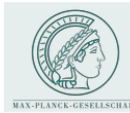

### Example projects

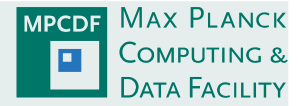

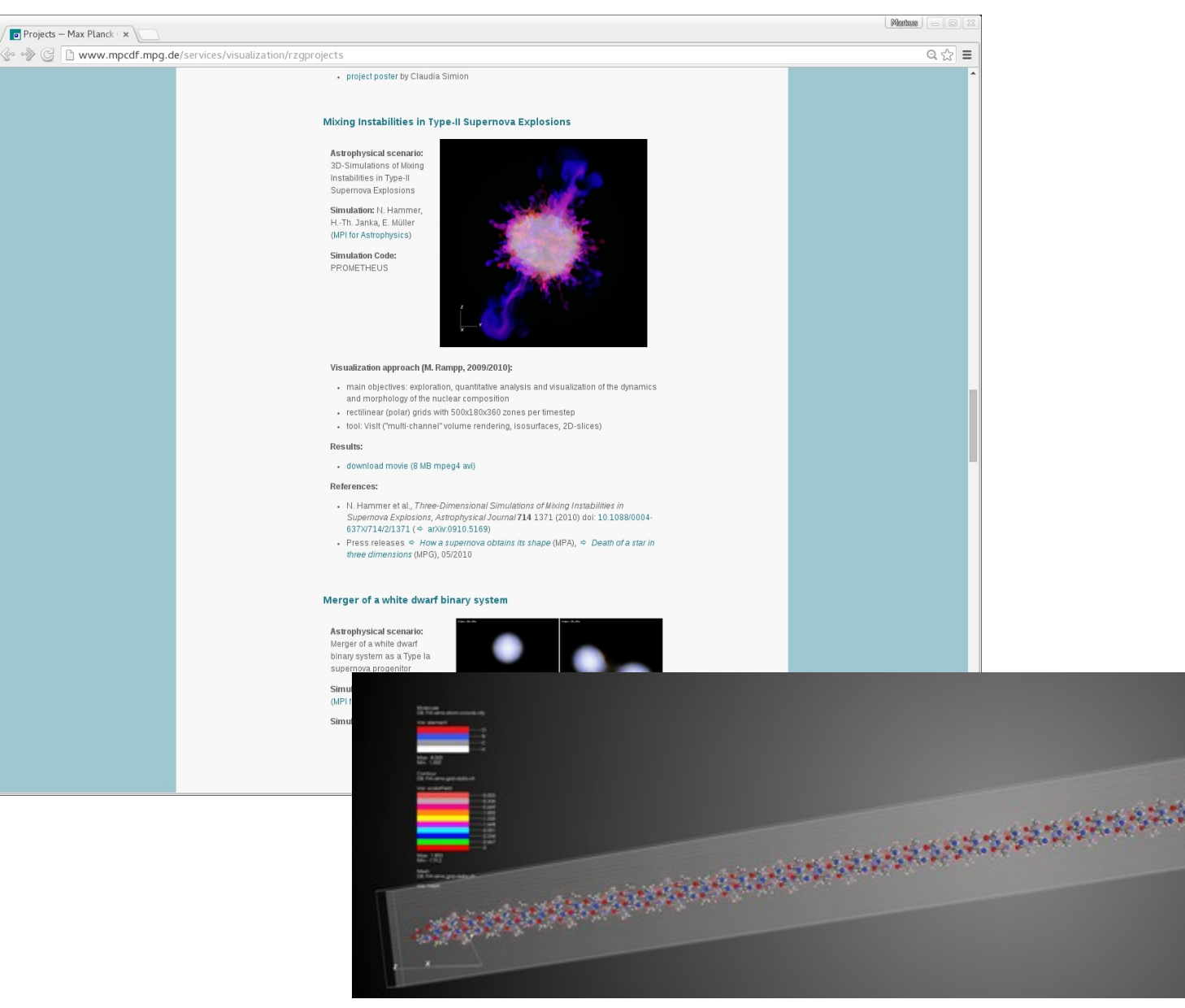

<http://www.rzg.mpg.de/services/visualisation/scientificdata/projects>

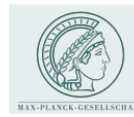

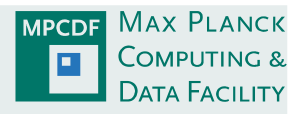

### Visualization highlights (focus on dissemination)

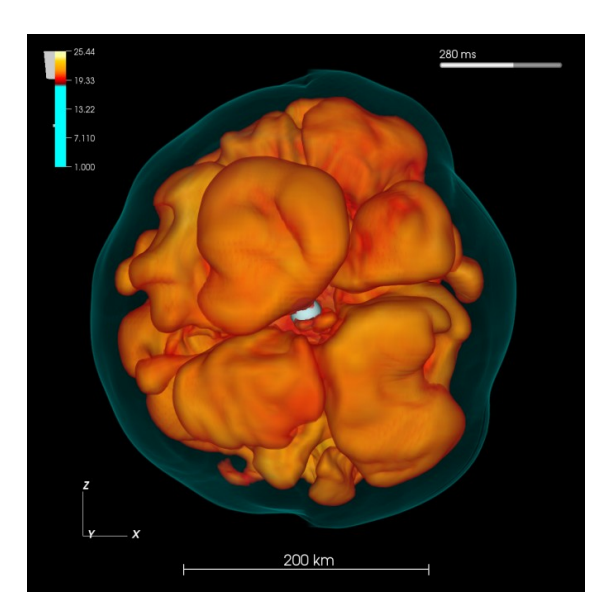

### **3D Supernova simulations**

**Simulation:** H.-Th. Janka et al. (Max-Planck-Inst. f. Astrophysics) **Visualization:** E. Erastova & M. Rampp (RZG) **Tool:** VisIt

*"Max Planck Award 2013 – Hidden Treasures ?" (2nd prize) Bild der Wissenschaft, Jan 2015*

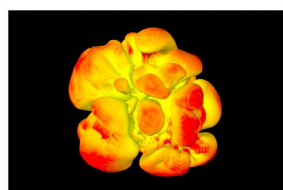

### **Bird migration & geospatial data**

**GPS-Data:** M. Wikelski et al. (Max-Planck-Inst. f. Ornithology) **Visualization:** K. Reuter (RZG) **Tool:** Paraview

*presented at general assembly of the MPG, 2012 and installed at the "Hennhouse" (wall projection at the Visitor Center in Radolfzell)*

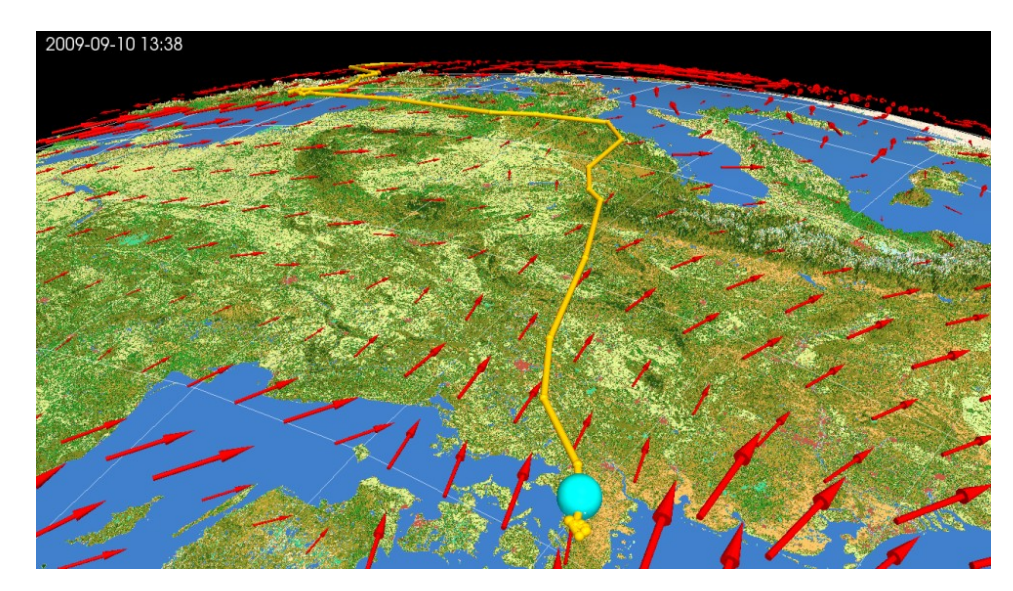

# Example projects: Interactive graphics

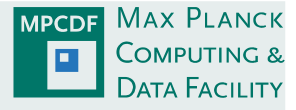

#### Interactive graphics with X3DOM

- supplements publishing of simulation results, e.g., by APJ (http://iopscience.iop.org/0004-637X/793/2/127/media)
- 3D data format and object model (http://www.x3dom.org/)
- X3D(OM) file export supported by Paraview, VisIT (2.10)
- controls: mouse, zoom, +custom interaction
- HTML5, no browser plugin required  $\parallel$  x3d file export

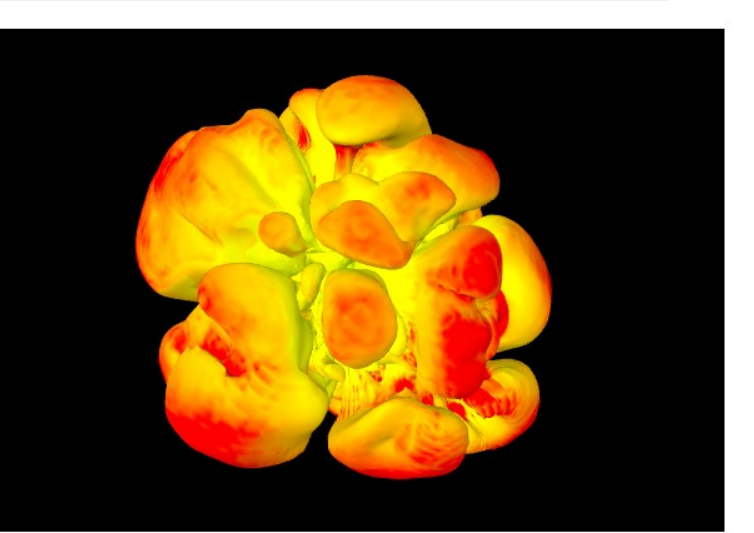

by E. Erastova (MPCDF) Simulations by H.-Th. Janka et al. (MPA)

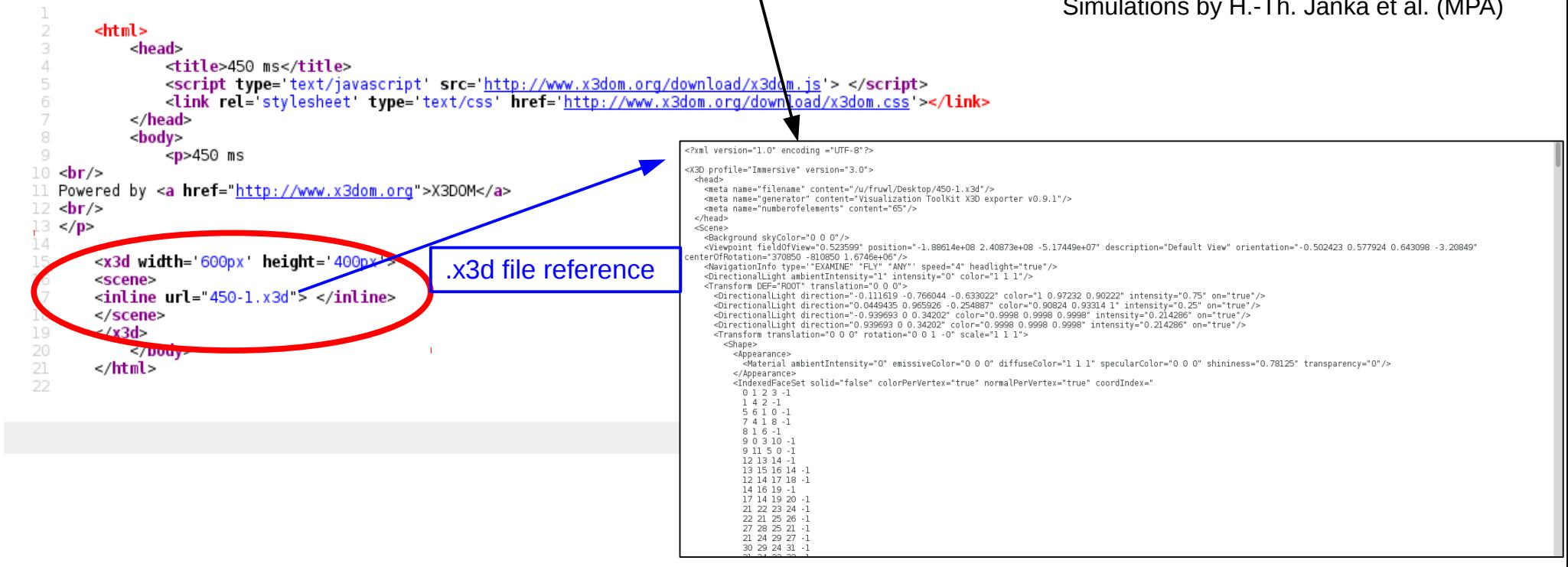

File Edit View

Hel

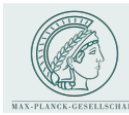

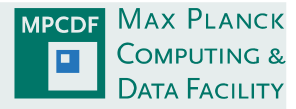

Developed and implemented 2011 (K. Reuter, A. Marek, H. Appel):

- file format for task-local output of scalar fields in FHI-aims (default off)
- parallel post-processing tool a2rg (mapping of atom-centered grid to rectilinear grid by triangulation)
	- $\rightarrow$  avoids memory and runtime overhead in FHI-aims simulations (cf. CUBE output)
	- $\rightarrow$  enables interactive visualization and high-quality rendering with VisIT, Paraview, ...

Some test results taken from the user guide:

contours of the Hartree potential for  $H_2O$ 

• 2d projection onto 512x512 grid

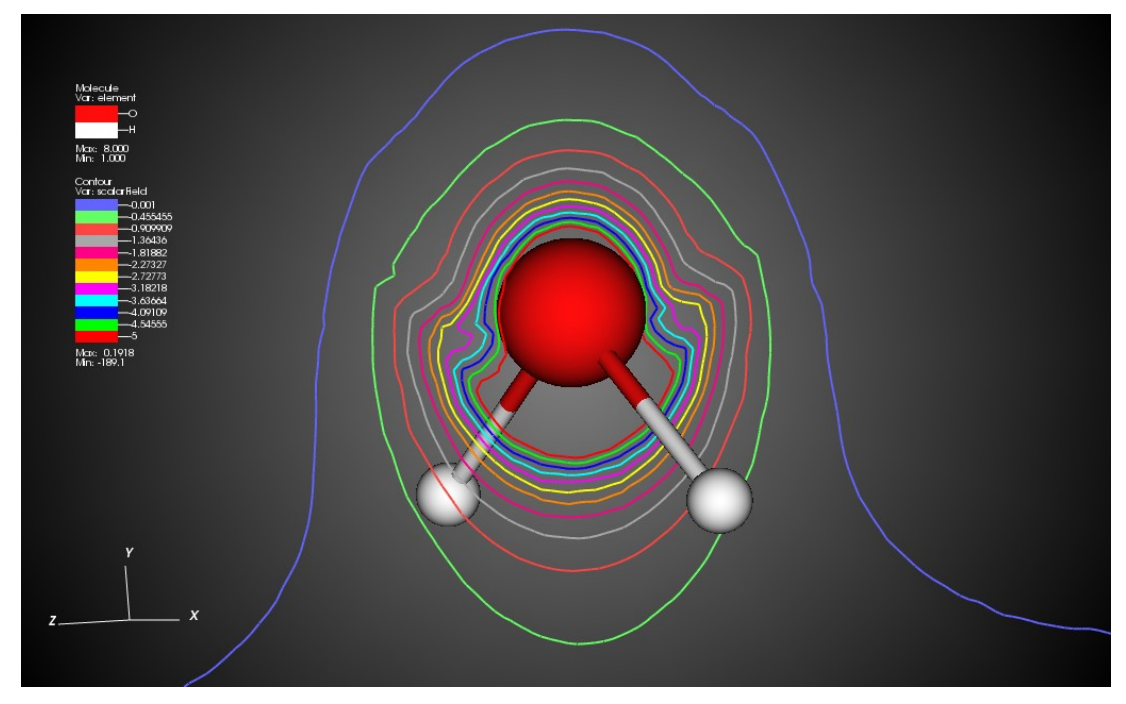

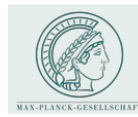

## Visualization projects

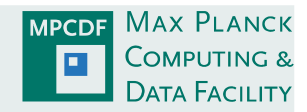

contours of the Hartree potential for Alanine

• 2d projection onto 256x8192 grid

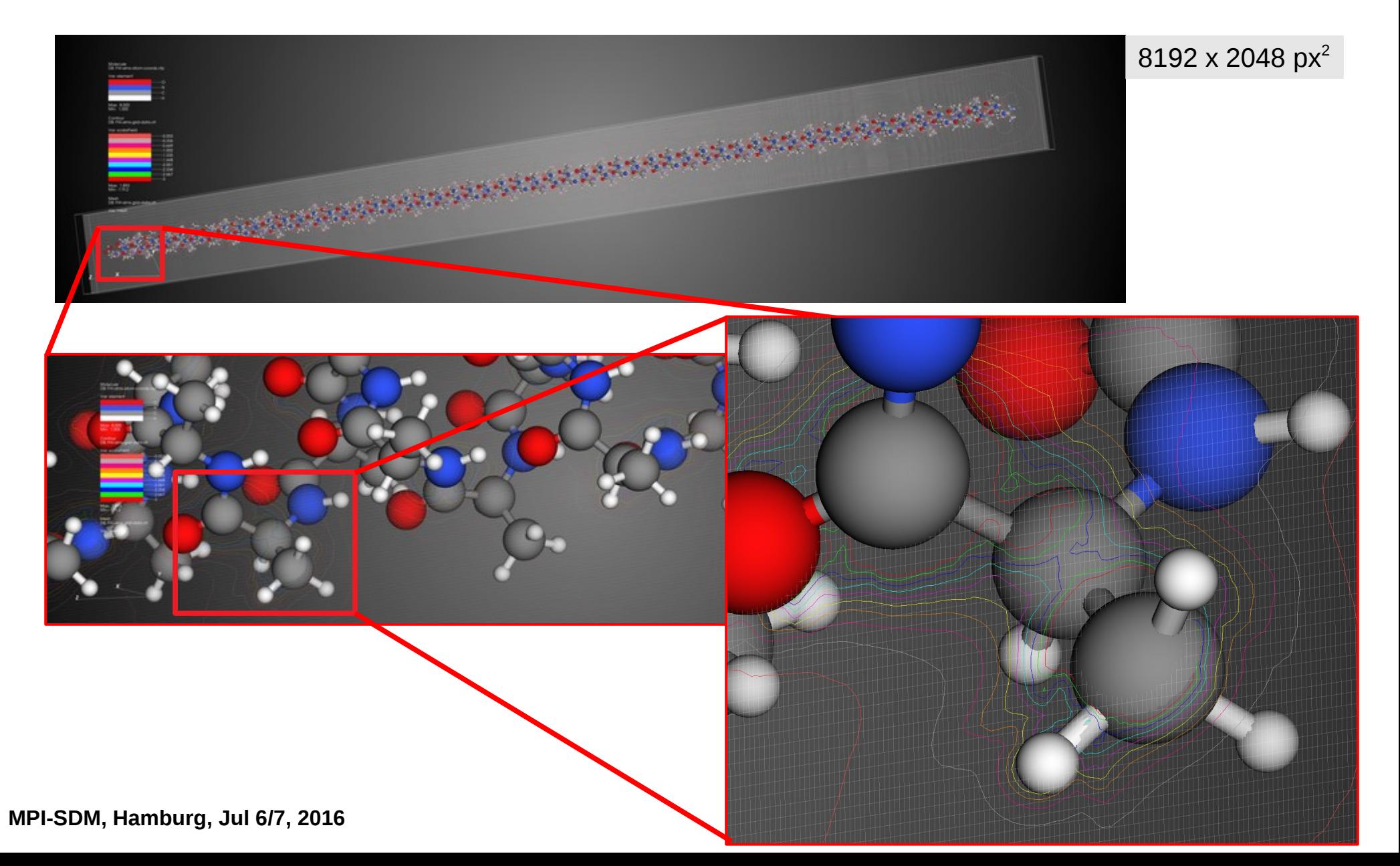

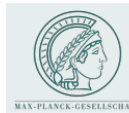

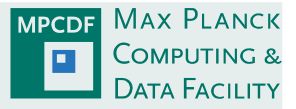

#### VisIT and Paraview (according to our own experience in the MPG) are:

- *comprehensive* visualization tools
- *well documented*: web pages, manuals, WiKi
- *well supported:* responsive mailing lists, feedback from developers, user community: [www.visitusers.org](http://www.visitusers.org/), www.paraview.org
- *extensible*: e.g. data-reader plugins
- *widely used* in the scientific community, installed at many computing centres
- easy to install (pre-built executables for Linux x86 32/x86 64, Windows XP/Vista/7, Mac OS X)
- *mature* but also still under active development:
	- VisIt 2.10.2 (Mar 2016) ... VisIt 2.9.1 (May 2015) ... VisIt 2.0 (May 2010) ... VisIt 1.5 (Dec 2005) ...
	- Paraview 5.1 (Mar 2016) ... Paraview 4.3 (Jan 2015) ... Paraview 3.2 (Nov 2007) ... Paraview 0.6 (Oct 2002)

#### VisIT or Paraview is not ...

- necessary (sufficient?) for analyzing low-dimensional data (< 3D)  $\rightarrow$  python, idl, matlab, ...
- a complete replacement for comprehensive quantitative analysis  $\rightarrow$  python, idl, matlab, ...
- a world-wide community effort for developing comprehensive repositories  $\rightarrow$  python, GNU-R, ...

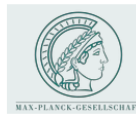

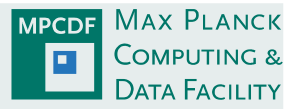

### VisIT 48 or Paraview *II ParaView* ?

*(MPCDF has no self-interests in any of the projects nor any conflict of interest)*

- choice is primarily a matter of taste: very similar standard functionality, free software, well supported, ...
- Paraview may look and feel a bit more "modern" (coming from the world of AVIZO/AMIRA)
- Paraview might be somewhat easier to install (part of some Linux distributions)
- VisIt has its roots in astrophysics (and some built-in strengths in this area)
- VisIt provides rich(er) functionality for handling data from molecular simulations (http://www.visitusers.org/index.php?title=Molecular\_data\_features)

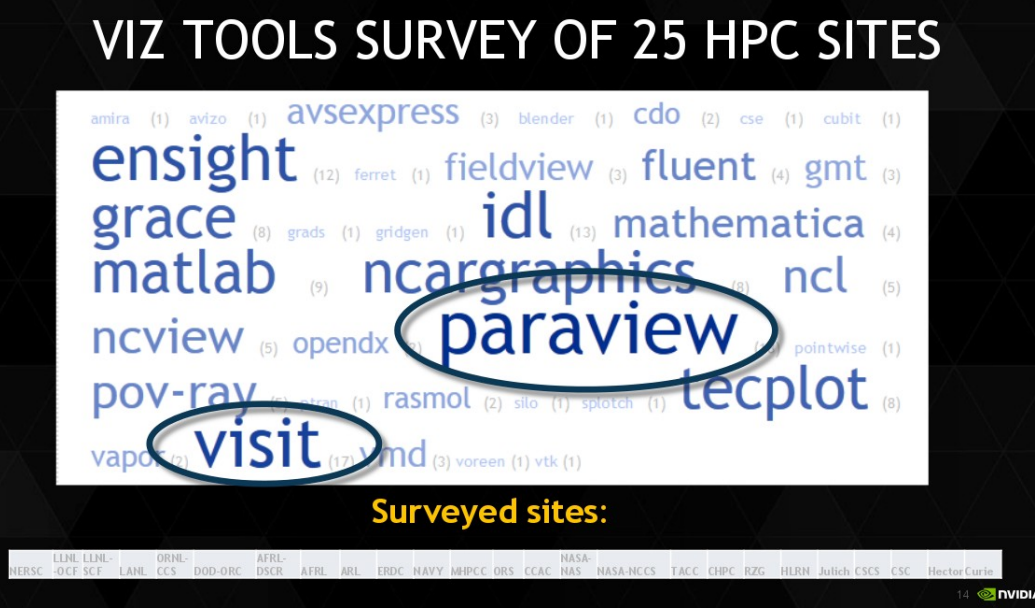

*non-authoritative survey by P. Messmer (Nvidia)*

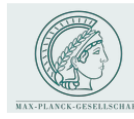

## Molecular data: VisIt

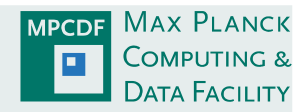

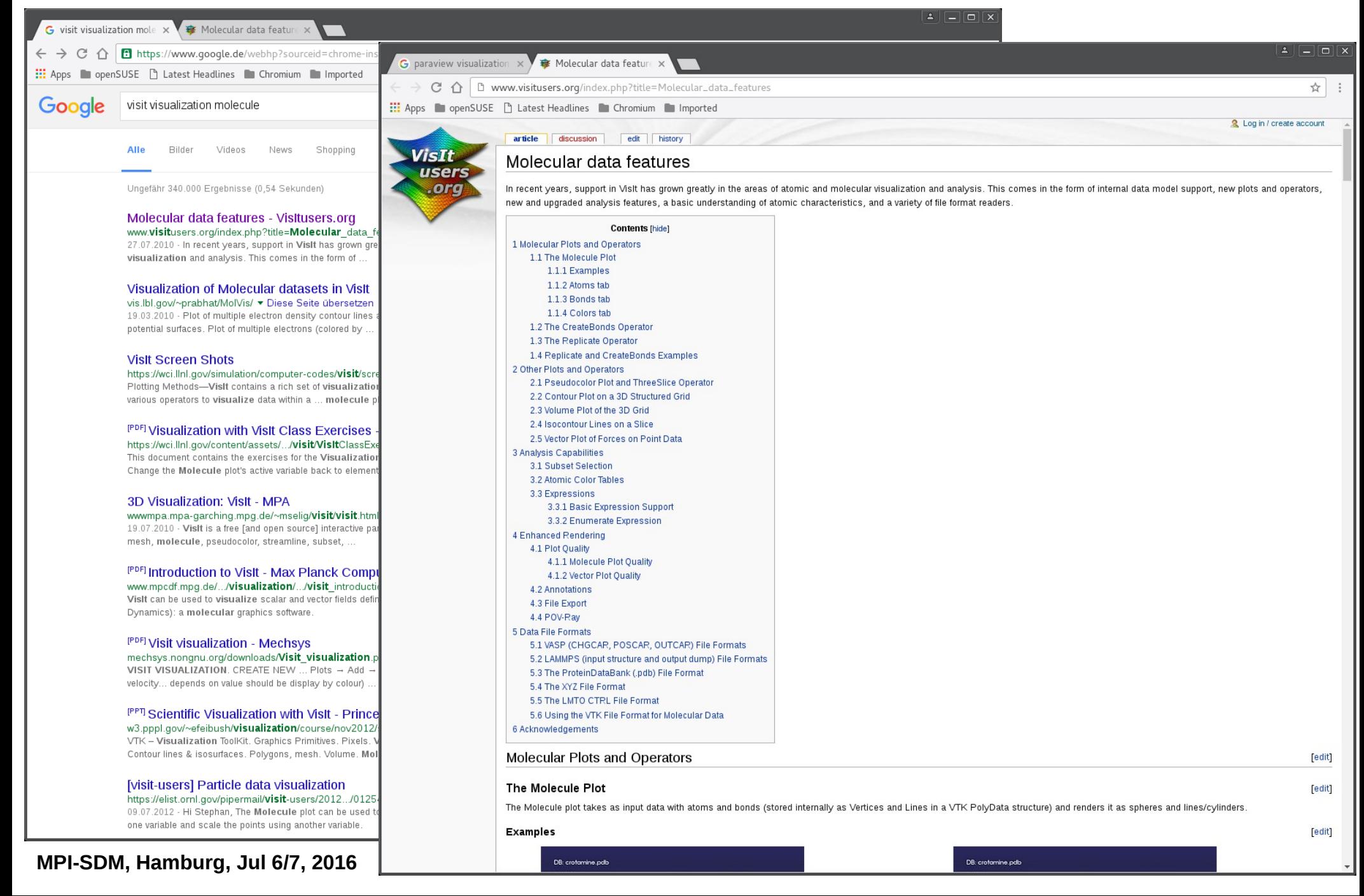

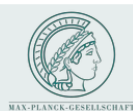

### Molecular data: Paraview

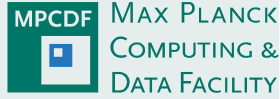

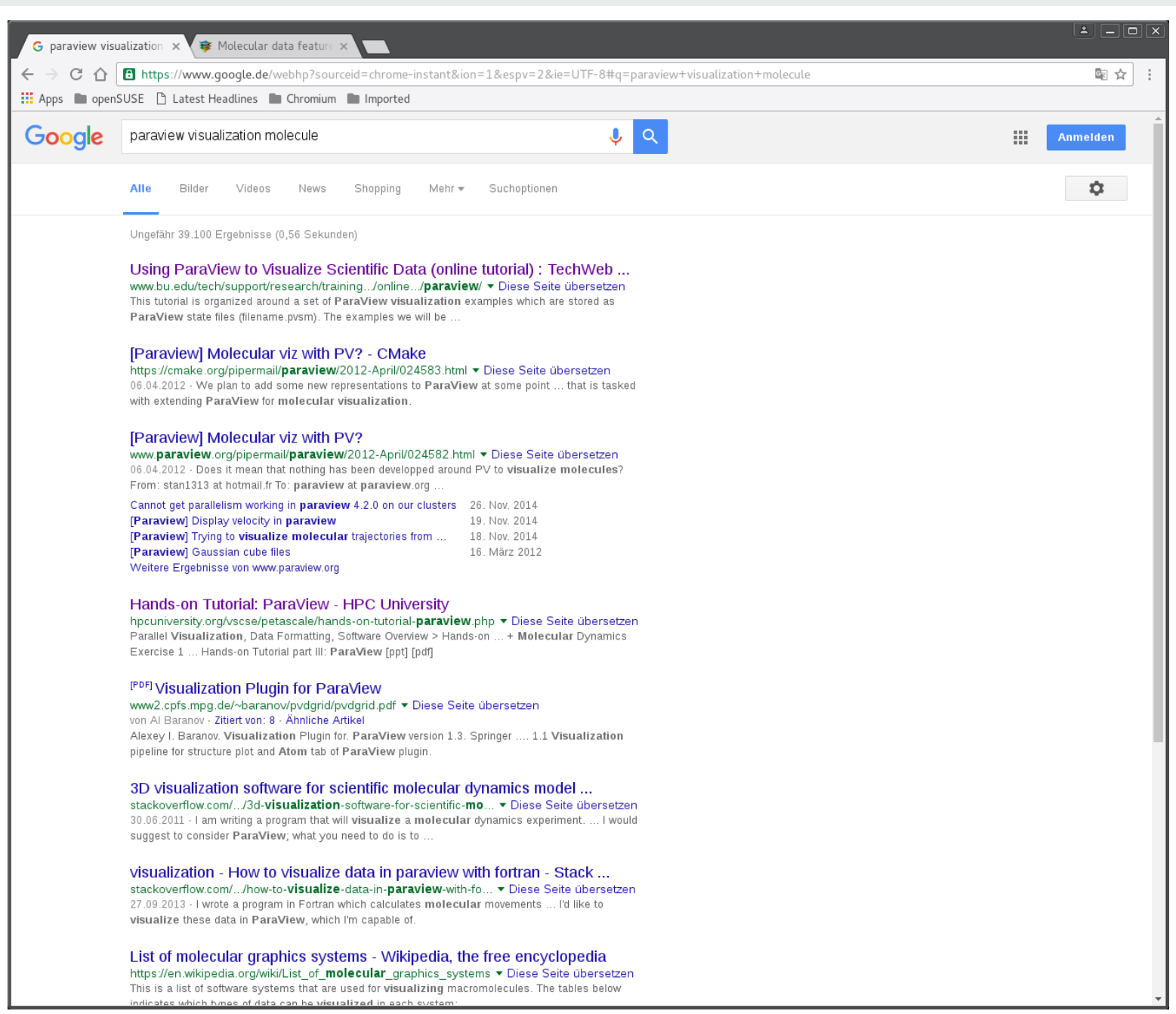

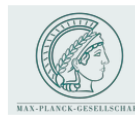

### Molecular data

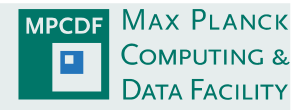

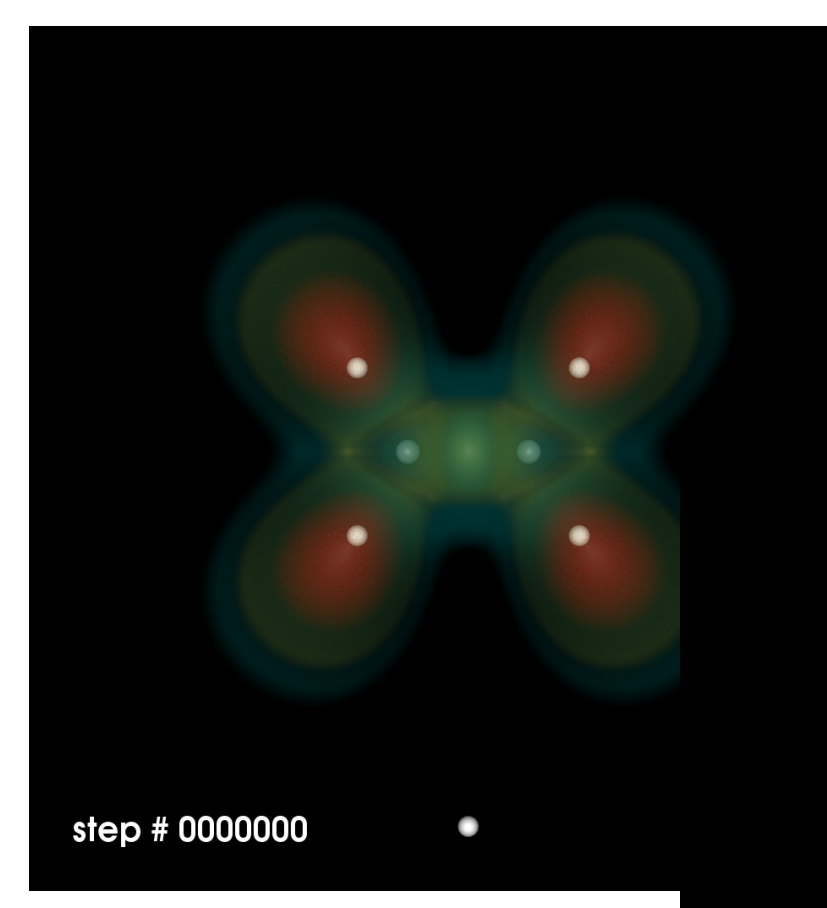

#### VisIt (see hands-on by M. Compostella)

#### Paraview (scripts by K. Duglué)

- standard ray-casting
- molecules can be rendered as simple glyphs (sphere)
- only .cube format (VTK  $+$  xyz does not work)
- no interactive time series

**MPI-SDM, Hamburg, Jul 6/7, 2016 M. Rampp, MPCDF**

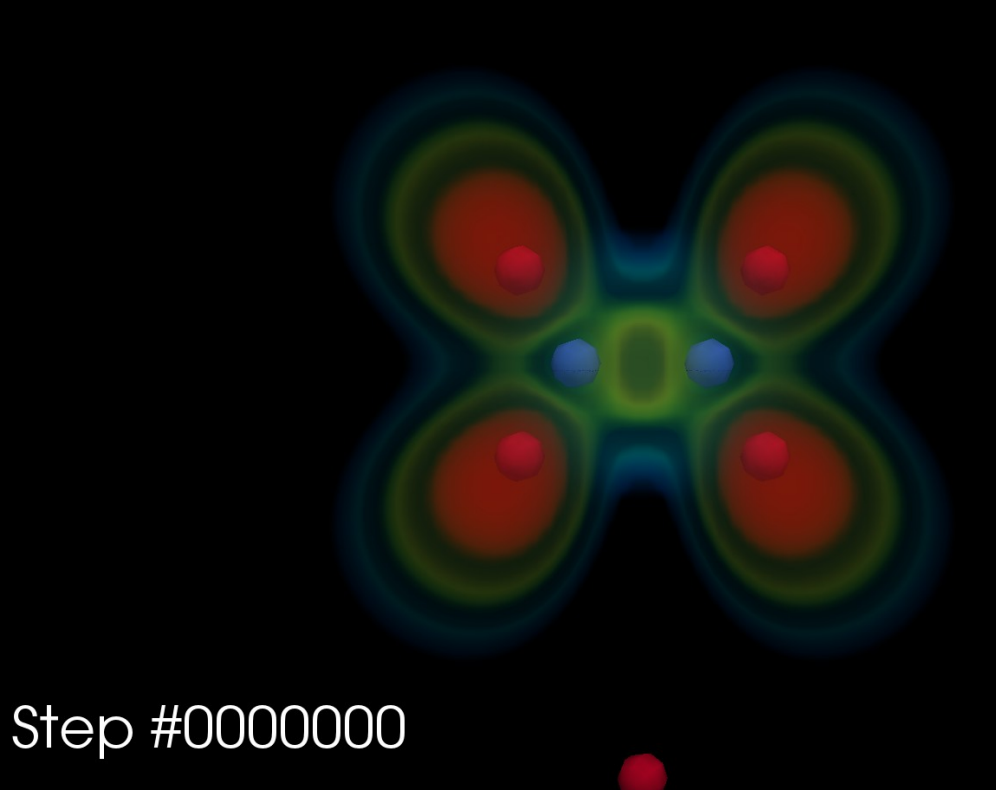

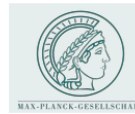

### Molecular data

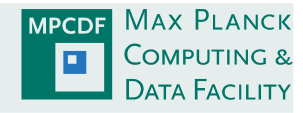

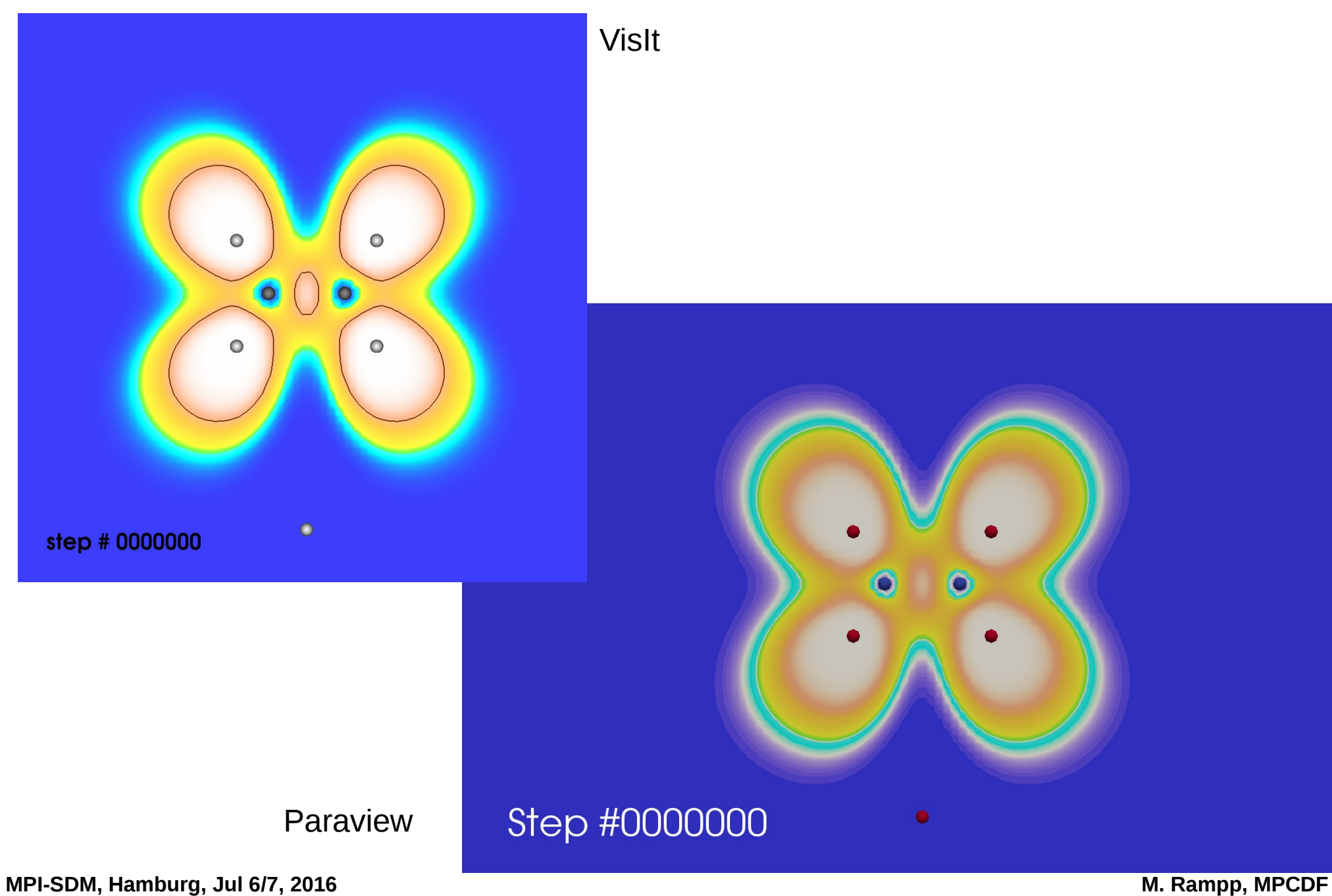

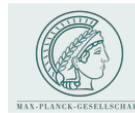

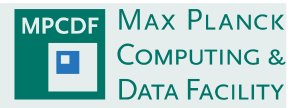

#### VisIT is … not easy to google:

- homepage: <http://visit.llnl.gov/>
- do not confound with VISIT a Visualisation Toolkit (FZ Jülich)

#### VisIT, (according to the VisIt homepage) is ...

- a free [and open-source], interactive parallel visualization and graphical analysis tool for viewing scientific data on Unix and PC platforms [Windows, Mac OS].
- users can quickly generate visualizations from their data, animate them through time, manipulate them, and save the resulting images for presentations
- VisIt can be used to visualize scalar and vector fields defined on two- and three-dimensional (2D and 3D) structured and unstructured meshes.
- VisIt was designed to handle very large data set sizes in the terascale range and yet can also handle small data sets in the kilobyte range
- originated from Lawrence Livermore National Laboratory (ASC/DOE)
- distributed project, developed by several groups: VACET (SciDAC), ASC, GNEP

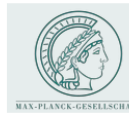

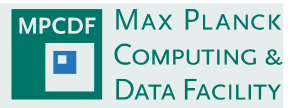

### Why VisIT ? – experiences at the MPCDF with MPG projects

- Computing Centre's point of view:
	- 2007: survey of freely available tools: VisIt, (ParaView)
	- VisIt produced good results in short time
	- flexible client-server architecture: allows running GUI, and rendering, data access on different machines
	- continuing positive feedback from a (experienced and critical) scientific users from different domains
	- a main workhorse employed by the MPCDF visualisation team
- Scientific user's point of view:
	- steep (i.e. efficient) learning curve (knowledge transfer: visualisation team  $\rightarrow$  users)
	- promotes gradual transition from GUI-based, interactive work to Python scripting
	- comprehensive set of standard functionalities
	- data handling: many supported formats
	- allows to produce publication-quality plots along the way

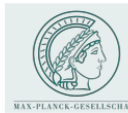

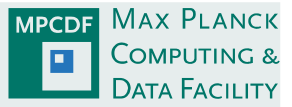

#### Experiences with VisIt & lessons learned

- G VisIt is a tool definitely worth considering for multi-D data analysis & visualization
- highly competitive with Paraview, VAPOR, and also commercial tools Ø
- VisIt has its roots clearly in visualization of massive (astrophysics) data ... Ø
	- … but has matured to a comprehensive, general-purpose analysis & visualisation tool
- VisIt employs intuitive concepts for user interaction Ø
- *personal experience:* quite often, the right tool (operator, plot, ...) is *just there* Ø
- *observation:* many plots in scientific publications (astro and related) apparently produced with by VisIt Θ
- parallel capabilities allow to utilize CPU, RAM of a cluster (multiple nodes) for a single visualization session Ø
- movies: Python scripting superior (in flexibility and work efficiency) to keyframing Ø
- parallel version not trivial to install and operate *(system administrator's perspective)* G
- parallel efficiency not easy to achieve *(user's perspective)* Ø
- long-running renderings: more control required (start/stop, pause) Ø
- progress bar sometimes useless (shows percentage of individual rendering phases) Ø
- many other deficiencies already resolved (VisIT  $1.x \rightarrow VisIT 2.x$ ) Ø

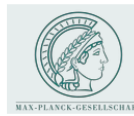

# VisIT Overview

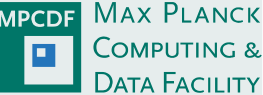

#### Basic concepts

- *plots (ways to render data)*: > 20
	- pseudocolor, volume-rendering, contour, vector, scatter, ...
- *operators (ways to manipulate data, "filters")*: > 40
	- isosurface, isovolume, clip, slice, project, (coordinate-)transforms, ...
- *file format readers (ways to import data)*: > 80
- *queries (ways to extract quantitative information)*: > 50
	- HDF5/XDMF, NetCDF, (common CFD fmts), VTK, BOV, PDB, ...
- *expressions (ways to create derived quantities)*
	- simple expression syntax: math, logical, relational, mesh, …
	- Python syntax
- *other features/utilities* (not fully covered here)
	- movie generation: simple, keyframing
	- session management: save/restore status of interactive session
	- it-situ visualisation: instrumentation of simulation codes

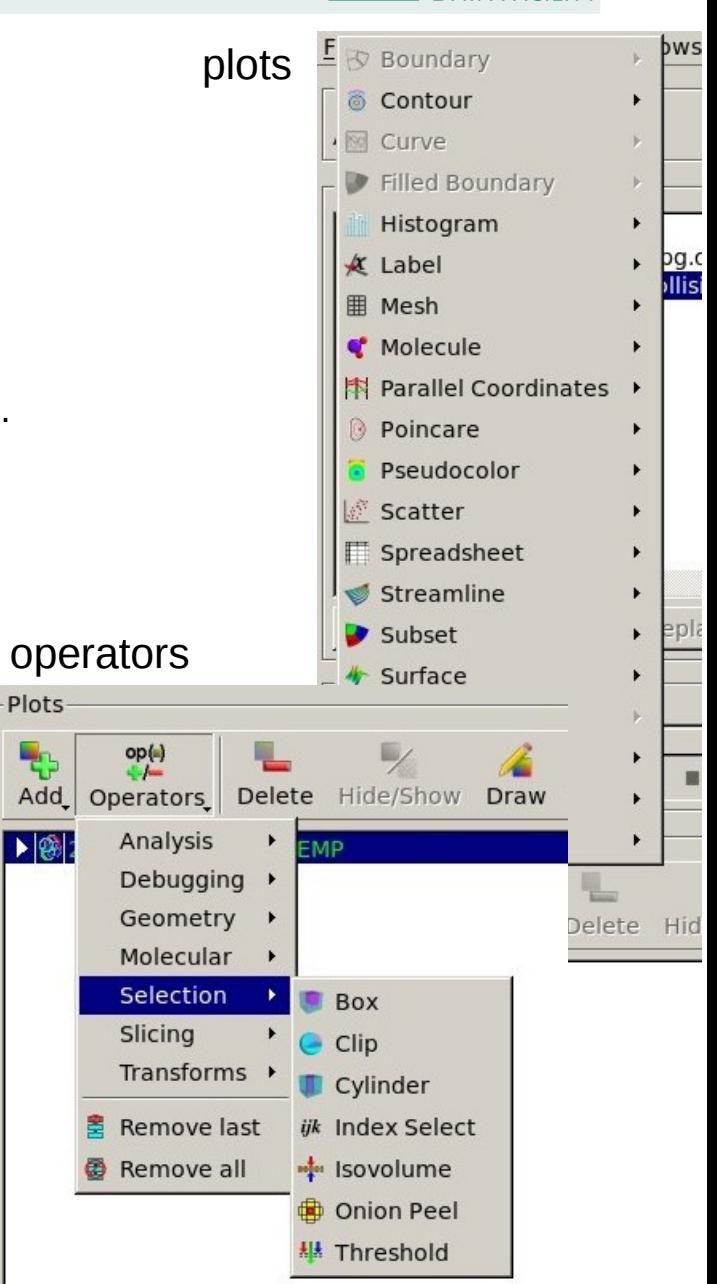

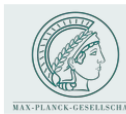

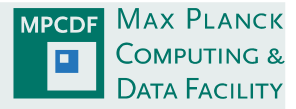

#### Intuitive concept for visualization "pipeline"

- Plots: pseudocolor, volume, vector, ...
- and Operators: isosurface, transform (e.g. coordinate), clip, box, revolve, ...
- options for plots and operators (double-click or pull down menu)
- multiple (successive) operators per plot
- hint: for performance reduce as early as possible, e.g.:1: box, 2: transform (not vice versa)
- multiple plots per window

#### Example

isosurface of a scalar variable F(x,y,z) colored by the value of another scalar variable G(x,y,z)

- (F, G are defined on the same mesh):
	- 1) create pseudocolor plot for G
	- 2) apply isosurface operator for F

(instead of default: G)

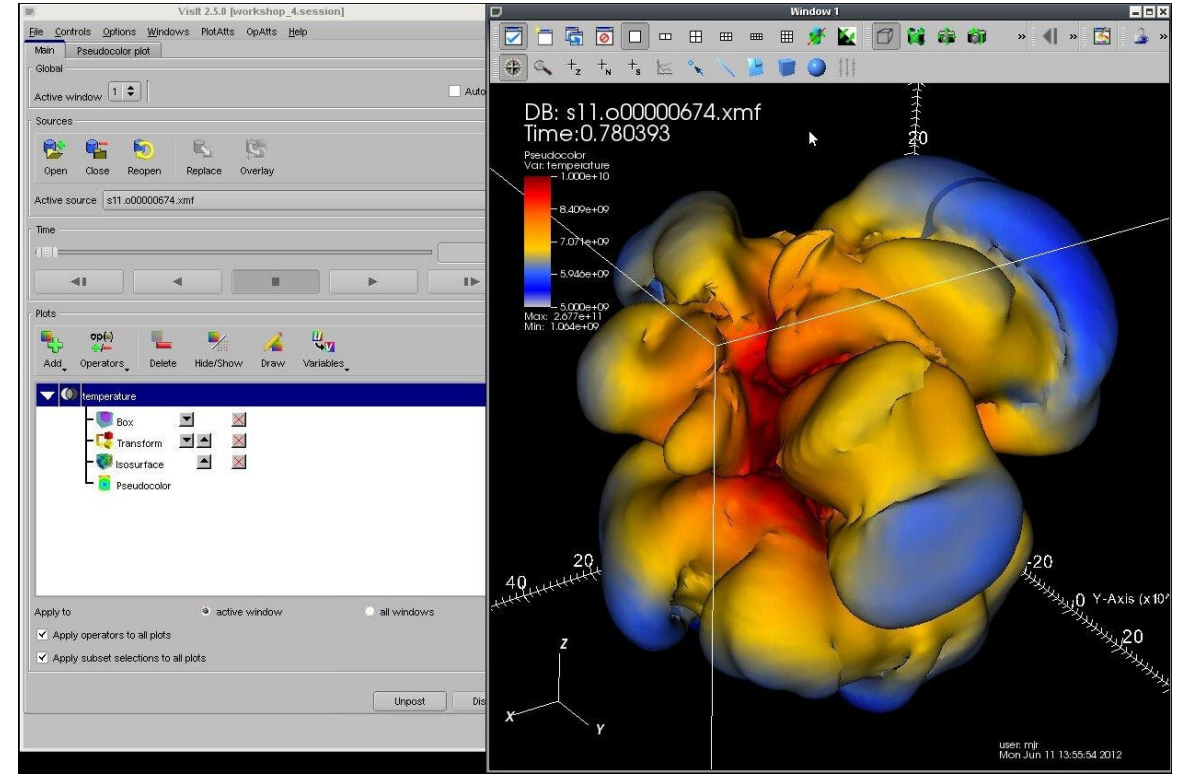

**MPI-SDM, Hamburg, Jul 6/7, 2016 M. Rampp, MPCDF**

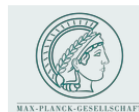

VisIT GUI

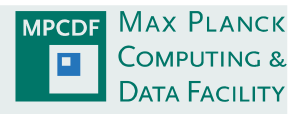

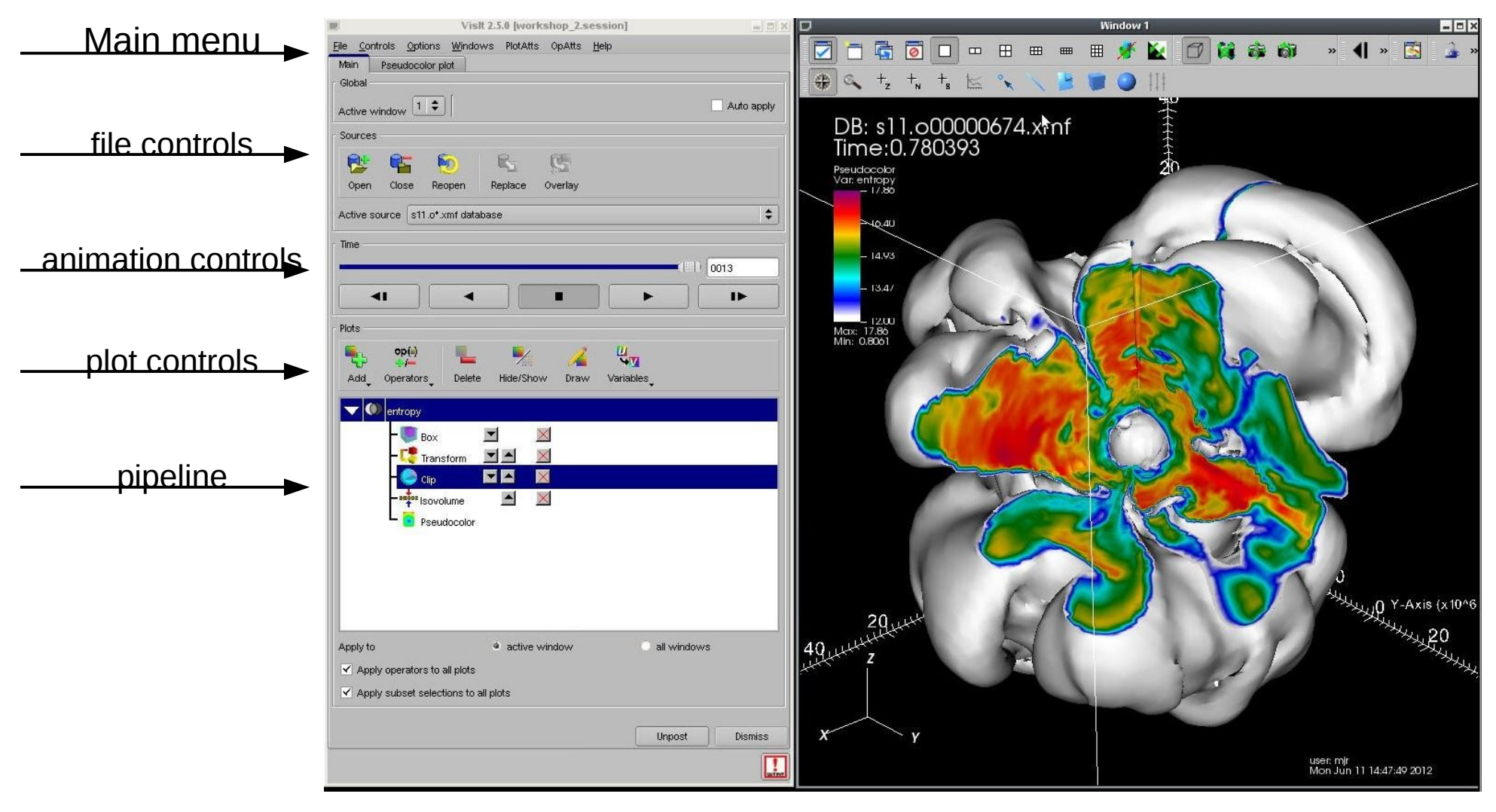

single main window multiple visualization windows

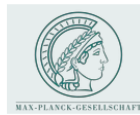

### VisIT GUI

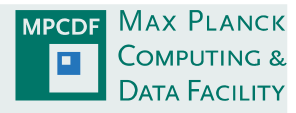

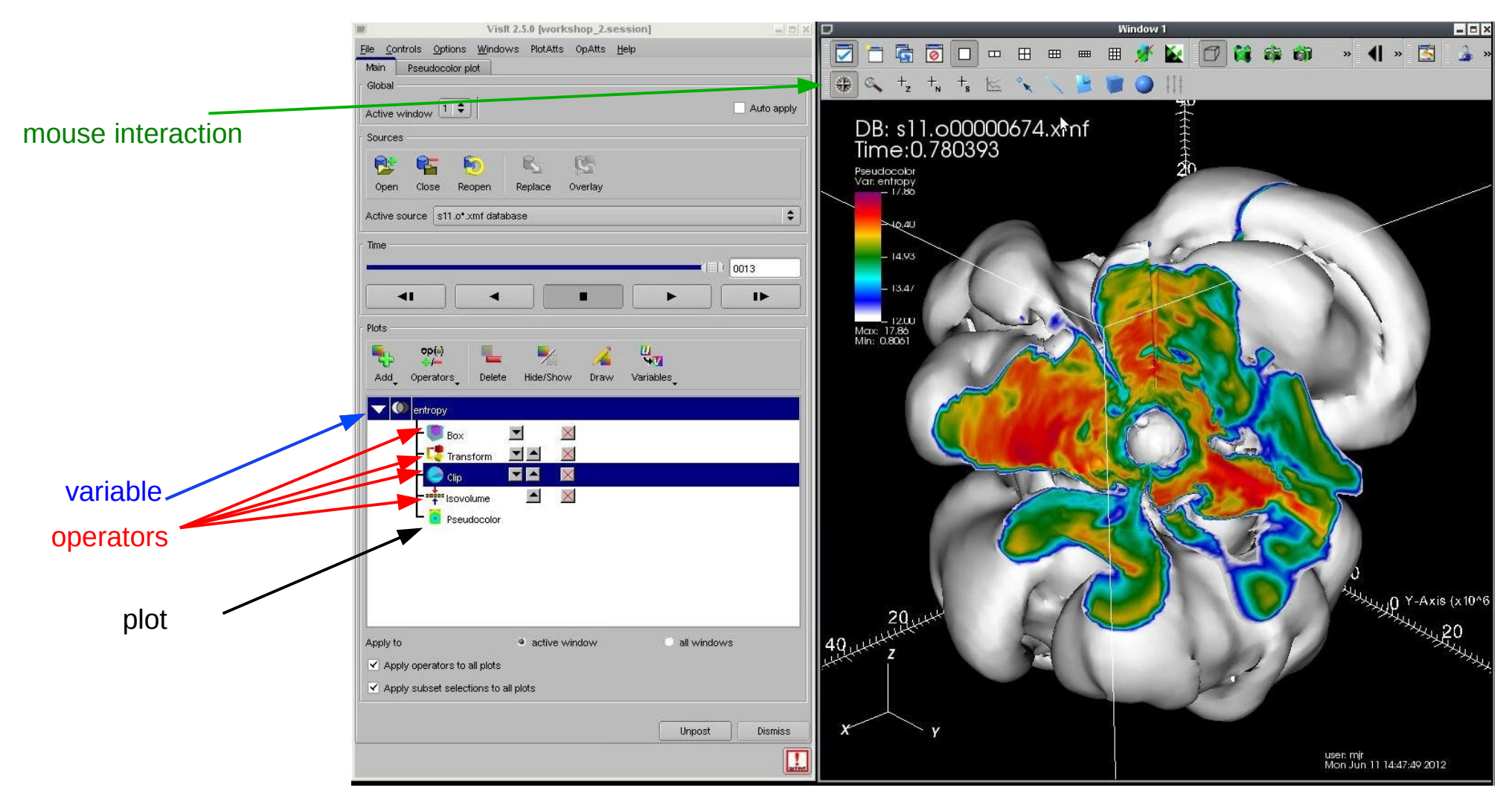

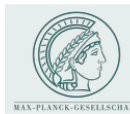

# VisIT demo

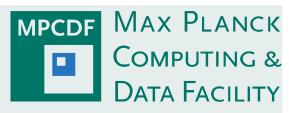

#### Example dataset (NOMAD CoE)

context: adsorption of a CO $_2$  molecule on CaO(001) surface

data:

- 400 time steps x 3 MB (Gaussian cube) from ab-initio MD simulation with FHI-aims
- 50x50x100 grid, 35 atoms, 2x2x1 replication of unit cell  $\rightarrow$ 1003 grid, 140 atoms

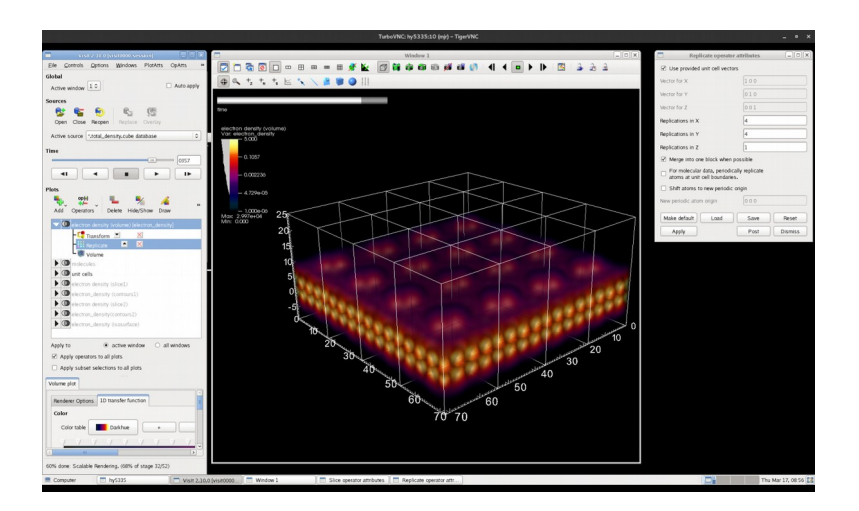

documentation: https://gitlab.rzg.mpg.de/nomad-lab/public-wiki/wikis/remoteviz/Home

• data and pre-configured sessions

(VisIt, Paraview)

• publicly accessible on Hydra

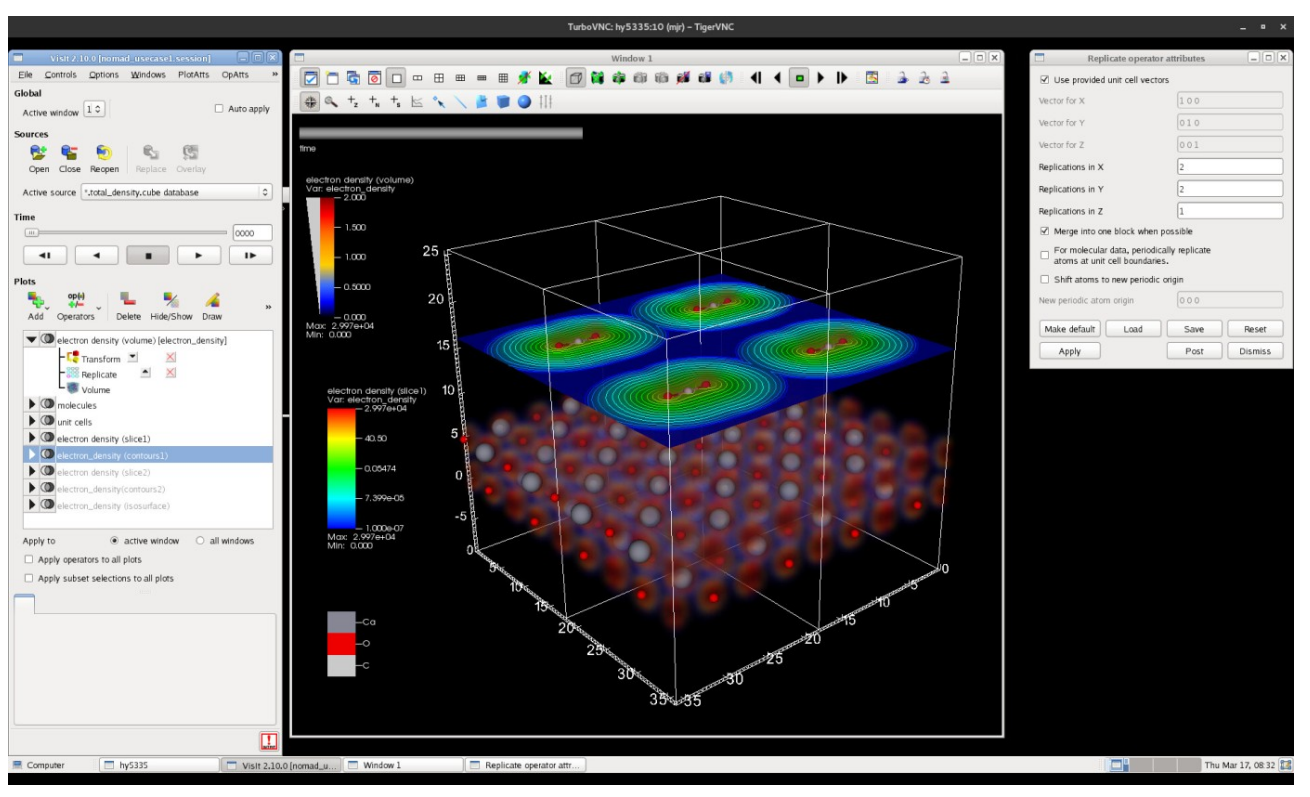

**MPI-SDM, Hamburg, Jul 6/7, 2016** 

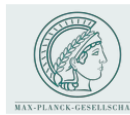

# VisIT demo

### Basic functionalities of the GUI: a brief demo covering:

- *plots:*
	- pseudocolor
	- volume: splatting, ray-casting
- *operators:*
	- transform: replicate (unit cell)
	- selection: isovolume, slice, clip, box, ...
- *interaction tools*
	- navigate (default)
	- zoom
	- plane
	- line
	- pick (zone  $+_{z}$  node  $+_{w}$ )

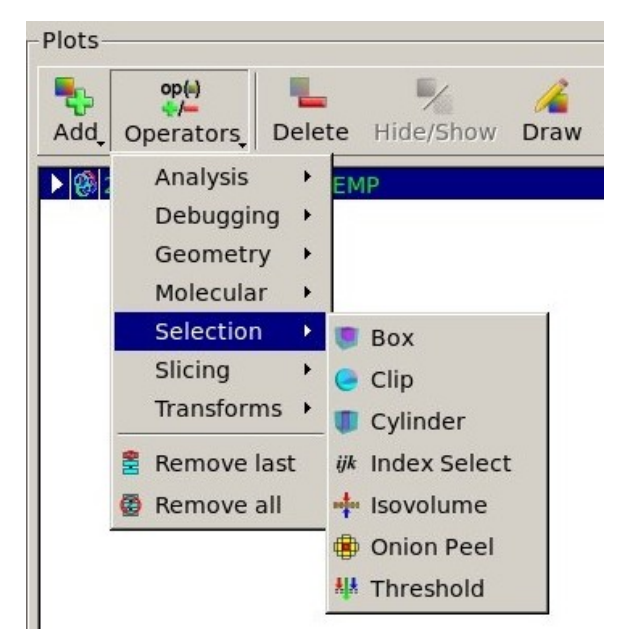

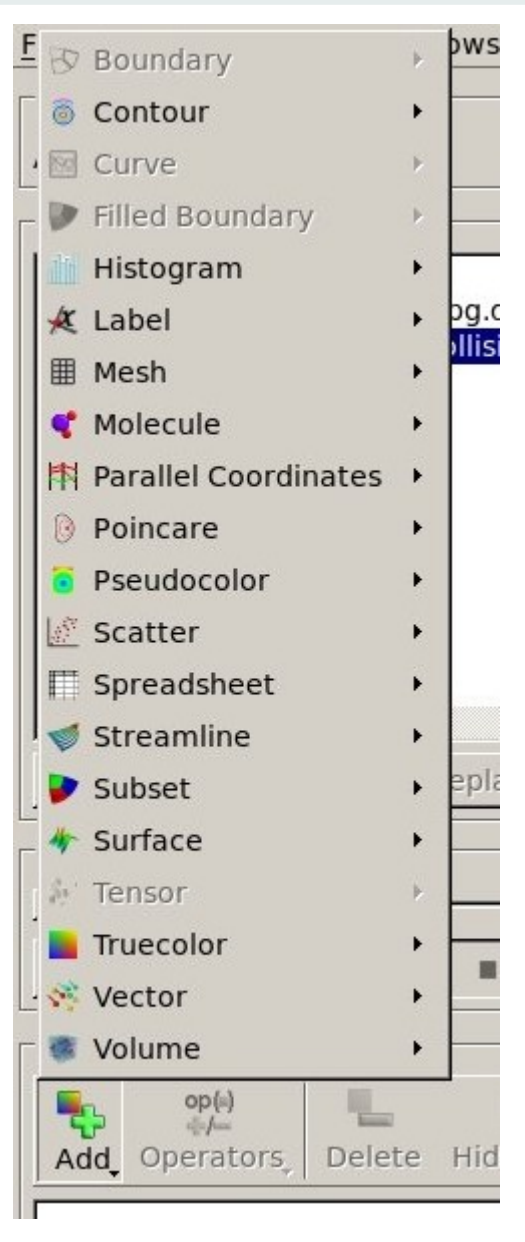

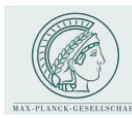

# Advanced VisIT: Colour tables

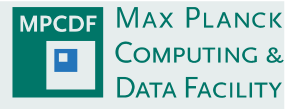

#### Notes of colour tables

- VisIt 2.5 added many new colour tables
- preview icons for choosing colour table in plot options
- VisIt allows to create/manipulate colour tables:
	- *interactively*: by manipulating existing colour tables
	- *programmatically*: via Python interface
	- externally: via editing colour table files
- additional colour tables can be stored in userspace and shared with others

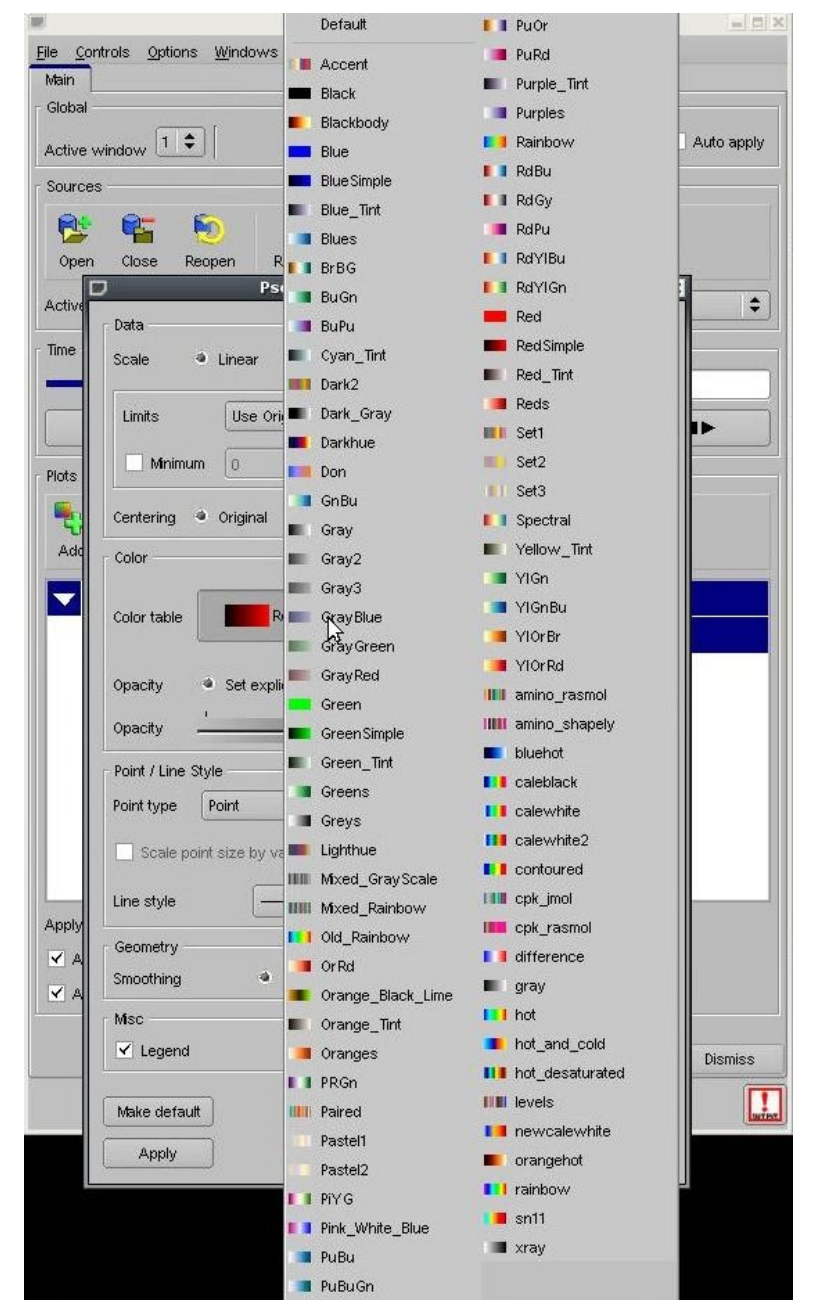

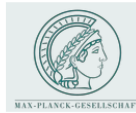

### Advanced VisIT: Colour tables

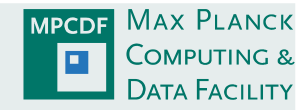

 $\rightarrow$  colour tables in XML format defined by control points  $\epsilon$  [0,1] and (RGB, alpha)  $\epsilon$ [256<sup>3</sup>, 256]

```
\frac{2}{3} \frac{2}{3} \frac{2}{3} \frac{1}{3} \frac{1}{3} \frac{2}{3} \frac{2}{3} \frac{2}{3} \frac{2}{3} \frac{2}{3} \frac{2}{3} \frac{2}{3} \frac{2}{3} \frac{2}{3} \frac{2}{3} \frac{2}{3} \frac{2}{3} \frac{2}{3} \frac{2}{3} \frac{2}{3} \frac{2}{3} \frac{2}{3} <Object name="ColorTable">
     <Field name="Version" type="string">2.0.0</Field>
     <0bject name="ColorControlPointList">
           <Object name="ColorControlPoint">
           \langle/Object>
           <Object name="ColorControlPoint">
                 <Field name="colors" type="unsignedCharArray" length="4">0 0 127 255 </Field>
                 <Field name="position" type="float">0.333</Field>
           \langle/Object>
           <Object name="ColorControlPoint">
                 <Field name="colors" type="unsignedCharArray" length="4">0 127 255 255 </Field>
                 <Field name="position" type="float">0.666</Field>
           \langle/Object>
           <Object name="ColorControlPoint">
                <Field name="colors" type="unsignedCharArray" length="4">255 255 255 255 </Field>
                 <Field name="position" type="float">1</Field>
           \langle/Object>
     \langle/Object>
\langle/Object>
```
 $\rightarrow$  simple XML format facilitates conversion or creation (e.g. Python script for converting Amira/Avizo tables)

```
#! /usr/bin/env python
# Program: ctconvert.py
# Creator: Jeremy Meredith
# Date: February 19, 2009
#
# Convert sampled color tables from one of a few input formats into
# VisIt's format, choosing an optimal selection of some number of
\# control points. (The number of control points is chosen by the
# user, though something between 5 and 10 does well for many
# common types of color table creations.)
# It currently supports already sampled color tables in Amira/Avizo
# formats. It could easily support other sampled color table types,
[\ldots]
```
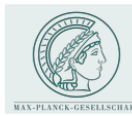

# Advanced VisIT: GUI utilities

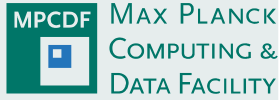

### Advanced features:

- expressions: expression language
- animation: simple movie generation
- sessions: save/restore session state
- movies: keyframing
- quantitative analysis:
	- spreadsheet
	- zone pick
	- queries
	- correlations of multivariate data

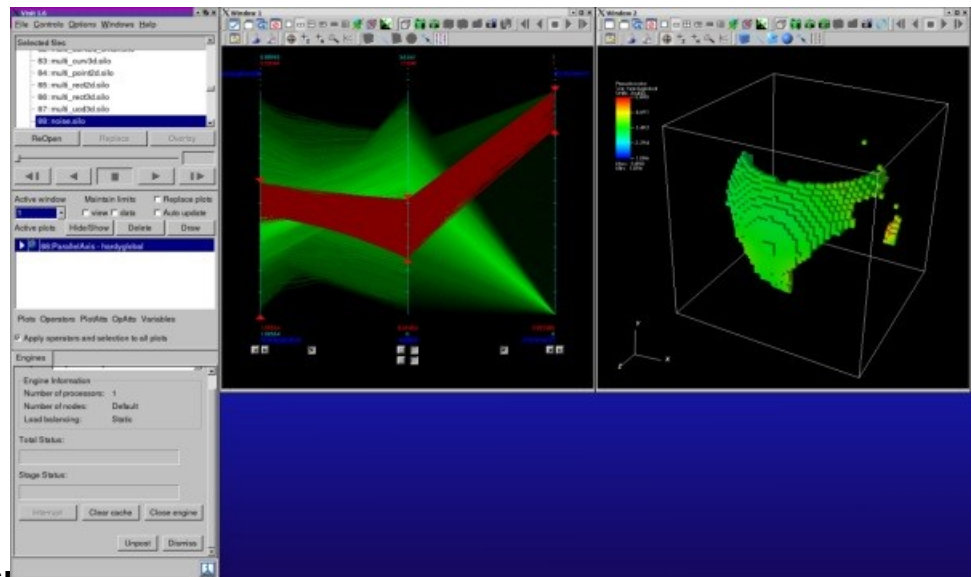

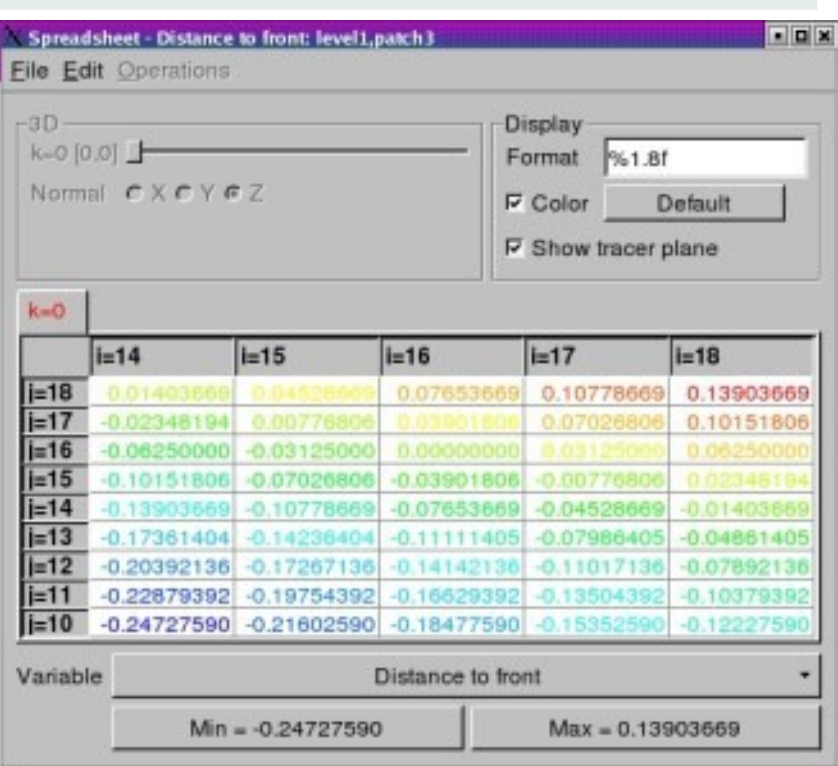

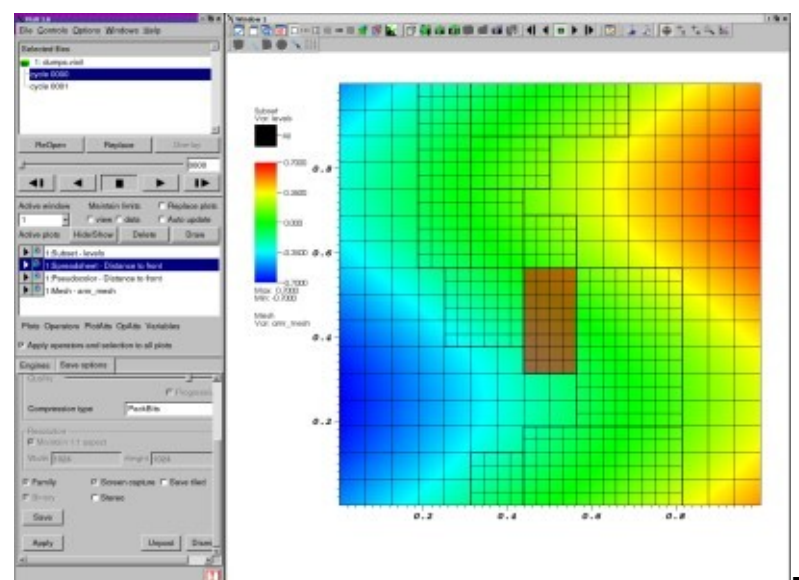

**MPI-SDM, Hamburg, Jul 6/7, 2016 M. Rampp, MPCDF**

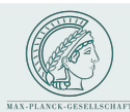

# Advanced VisIT: expressions

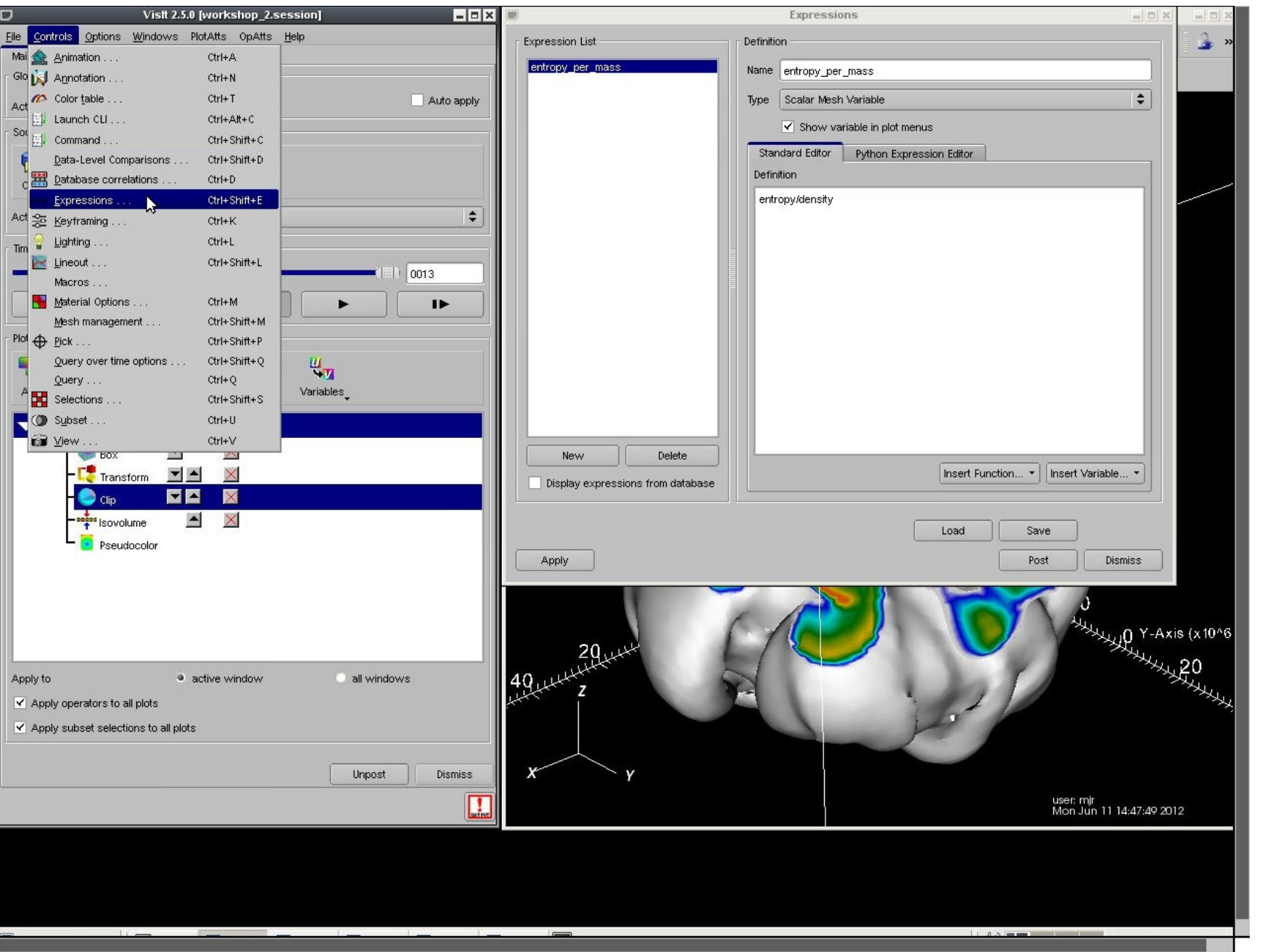

**MPI-SDM, Hamburg, Jul 6/7, 2016 M. Rampp, MPCDF**

**MAX PLANCK** 

**COMPUTING &** 

**DATA FACILITY** 

**MPCDF** 

O

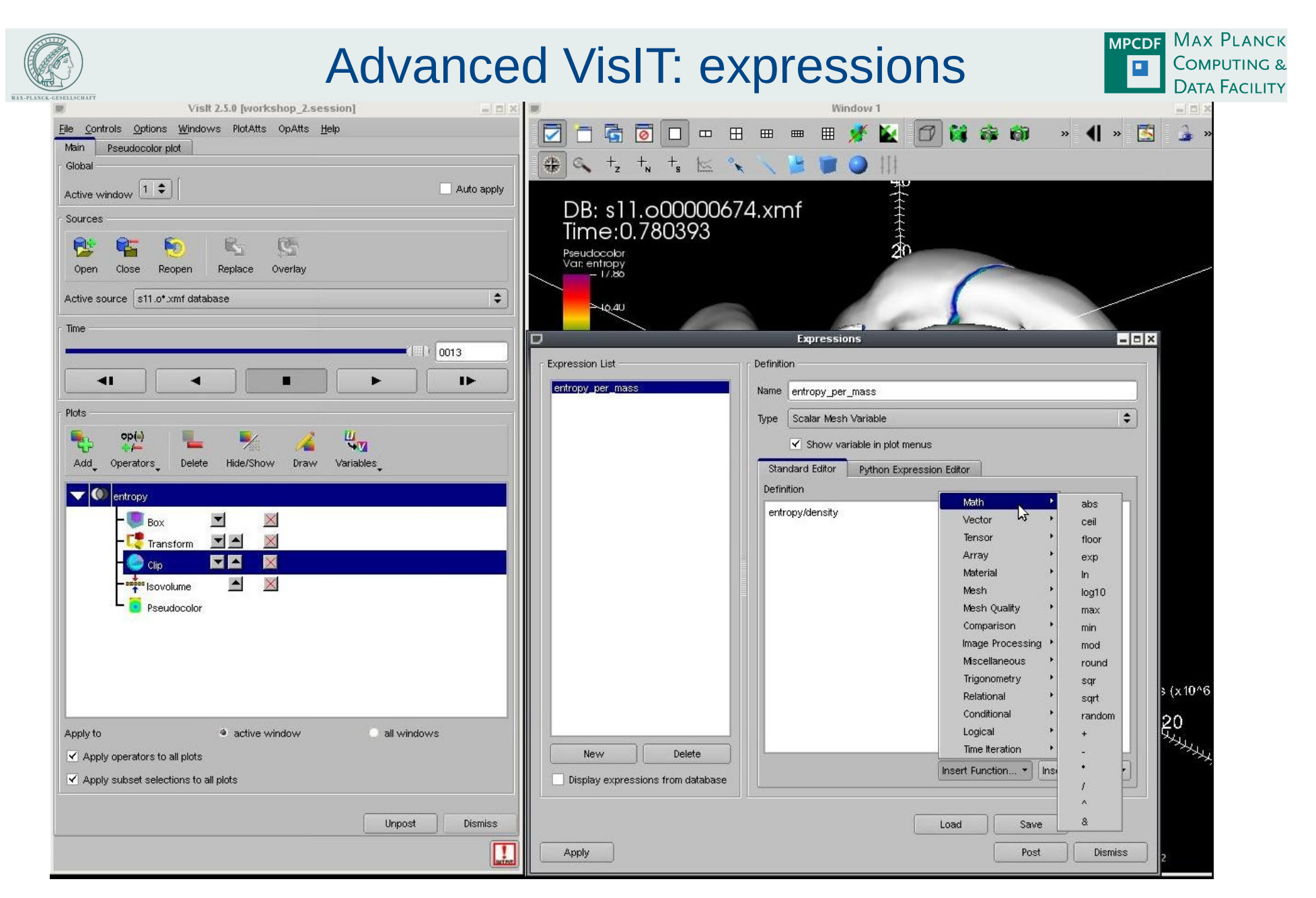

- allows simulation codes to dump only non-redundant quantities
- basic expression syntax: math, logical, relational, mesh, ...
- new: Python expression editor

#### **MPI-SDM, Hamburg, Jul 6/7, 2016 M. Rampp, MPCDF**

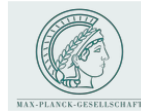

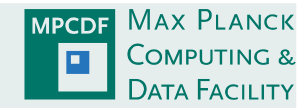

#### startup:

">visit -cli -nowin -s example.py

#### list available functions:

```
\tilde{z}visit \tilde{z}-nowin
Running: cli2.0.0 -nowin
Running: viewer2.0.0 - host 127.0.0.1 - port 5600 - noint - nowin
Python 2.6.4 (r264:75706, Mar 23 2010, 16:35:33)
[GCC 4.1.2 20080704 (Red Hat 4.1.2-44)] on linux2
Type "help", "copyright", "credits" or "license" for more information.
\gg dir()
['ActivateDatabase', 'AddArgument', 'AddColorTable', 'AddOperator',
\cdot .
'GetQueryOutputValue', 'GetQueryOutputXML', 'GetQueryOverTimeAttributes', 'GetRenderingAttributes',
'GetSaveWindowAttributes', 'GetTimeSliders', 'GetUltraScript', 'GetView2D', 'GetView3D',
'SetPrinterAttributes', 'SetQueryFloatFormat', 'SetQueryOverTimeAttributes', 'SetRenderingAttributes',
'SetSaveWindowAttributes', 'SetTimeSliderState', 'SetTreatAllDBsAsTimeVarying', 'SetTryHarderCyclesTimes',
'SetUltraScript', 'SetView2D', 'SetView3D',
'__visit_script_file__', '__visit_source_file__', '__visit_source_stack__']
>>
```
#### query/modify visit objects with accessor methods :GetXXX(), SetXXX()

 $>>$  GetView3D()  $viewNormal = (0, 0, 1)$ focus =  $(0, 0, 0)$  $viewUp = (0, 1, 0)$  $v$ iewAngle = 30  $parallelScale = 0.5$  $nearPlane = -0.5$  $farPlane = 0.5$  $imagePan = (0, 0)$  $imageZoom = 1$  $\cdots$  $>>$ 

**MPI-SDM, Hamburg, Jul 6/7, 2016 M. Rampp, MPCDF**

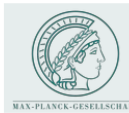

# Advanced VisIT: Python scripting

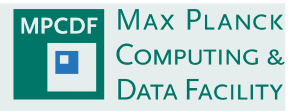

### Prototypical example: "movie generation" (with some non-standard transforms)

- **•** expressions: vorticity( $u<sub>r</sub>u<sub>θ</sub>, u<sub>z</sub>$ )=  $\partial u<sub>r</sub>/\partial z \partial u<sub>z</sub>/\partial r$
- operator "swap coordinates":  $(\theta, z, r) \rightarrow (r, \theta, z)$
- operator "transform coordinates": (*r,θ,z*)→(*x,y,z*)

```
OpenDatabase ("localhost:/ptmp/mjr/nsCouette/fields_*.xmfudatabase")
SetPipelineCachingMode(0)
AddPlot ("Pseudocolor", "pressure", 1, 1)
AddOperator ("CoordSwap", 1)
AddOperator ("Transform", 1)
SetActivePlots(0)CoordSwapAtts = CoordSwapAttributes()CoordSwapAtts.newCoord1 = CoordSwapAtts.Coord3
CoordSwapAtts.newCoord2 = CoordSwapAtts.Cord1CoordSwapAtts.newCoord3 = CoordSwapAtts.Coord2
SetOperatorOptions (CoordSwapAtts, 1)
TransformAtts = TransformAttributes()
TransformAtts.transformType = TransformAtts.Coordinate
TransformAtts.inputCoordSys = TransformAtts.Cylindrical
TransformAtts.outputCoordSys = TransformAtts.Cartesian
TransformAtts.vectorTransformMethod = TransformAtts.AsDirection
TransformAtts. transformVectors = 1SetOperatorOptions (TransformAtts, 1)
DrawPlots()
for n in range (0, GetDatabaseNStates ()-1):
    SetTimeSliderState(n)
    s = SaveWindowAttributes()
   s.format = s.JPEGs. width = 800s. height = 800s.fileName = "movie_%04d" % n
    SetSaveWindowAttributes(s)
    SaveWindow()
```
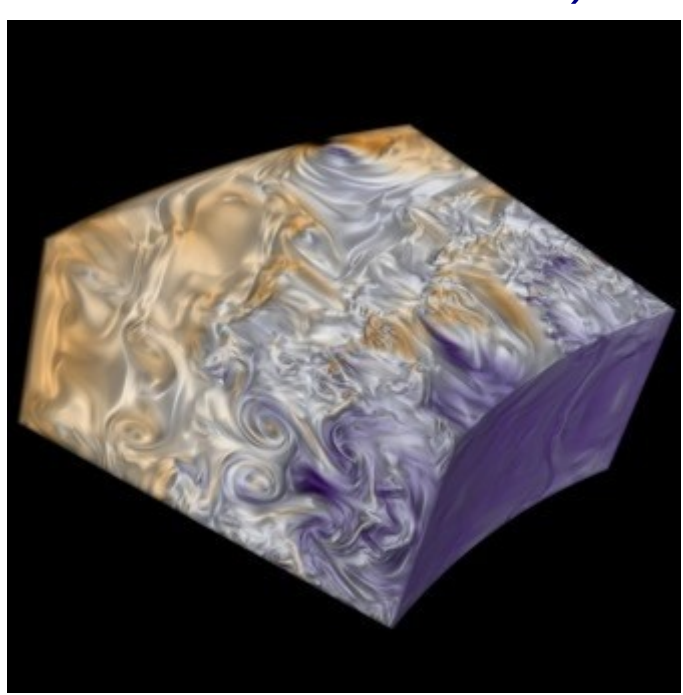

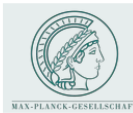

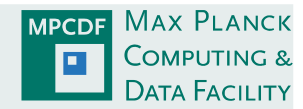

### Prototypical example: "flyaround"

#### Python fragment for rotating an object

```
import math
OpenComputeEngine("localhost",("-np","4")) # open a (parallel) compute engine
OpenDatabase("localhost:/vizdata/mjr/HOTB/data/b0123dDZ_0656.silo") # open a single data file
AddPlot ("Volume", "Ni56") # volume plot for variable named "Ni56"
DrawPlots() # required once for proper View3D initialisation
c = GetView3D() # get a reference to the View3D object
s = SaveWindowAttributes () # instantiate a new WindowAttributes object
s. format = s. JPEGs. width = 1024s. height = 1024s. screenCapture = 0
SetSaveWindowAttributes(s) # do not forget this for newly created instances
nsteps = 100for i in range (0, nsteps):
    phi = 2*math.h. pi * (float(i)/float(nsteps - 1))c.viewNormal = (math.cos(phi), math.sin(phi), 0.2)
    s.fileName = "flyaround_"+str(i)
    SaveWindow()DeleteActivePlots()
CloseComputeEngine()
```
see also examples at <http://visitusers.org/index.php?title=Category:Scripting>

- $\rightarrow$  Visit-tutorial-python-fly
- $\rightarrow$  fly through

**MPI-SDM, Hamburg, Jul 6/7, 2016 M. Rampp, MPCDF**

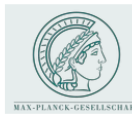

# Advanced VisIT: Python scripting

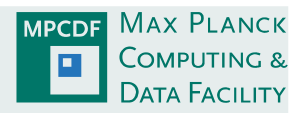

### getting started with Python scripting

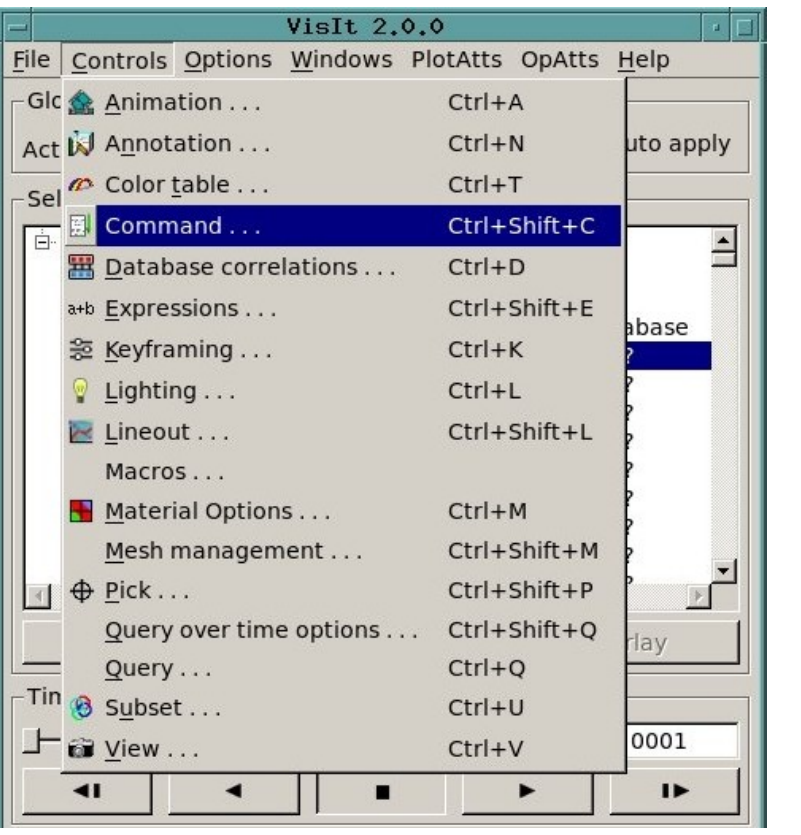

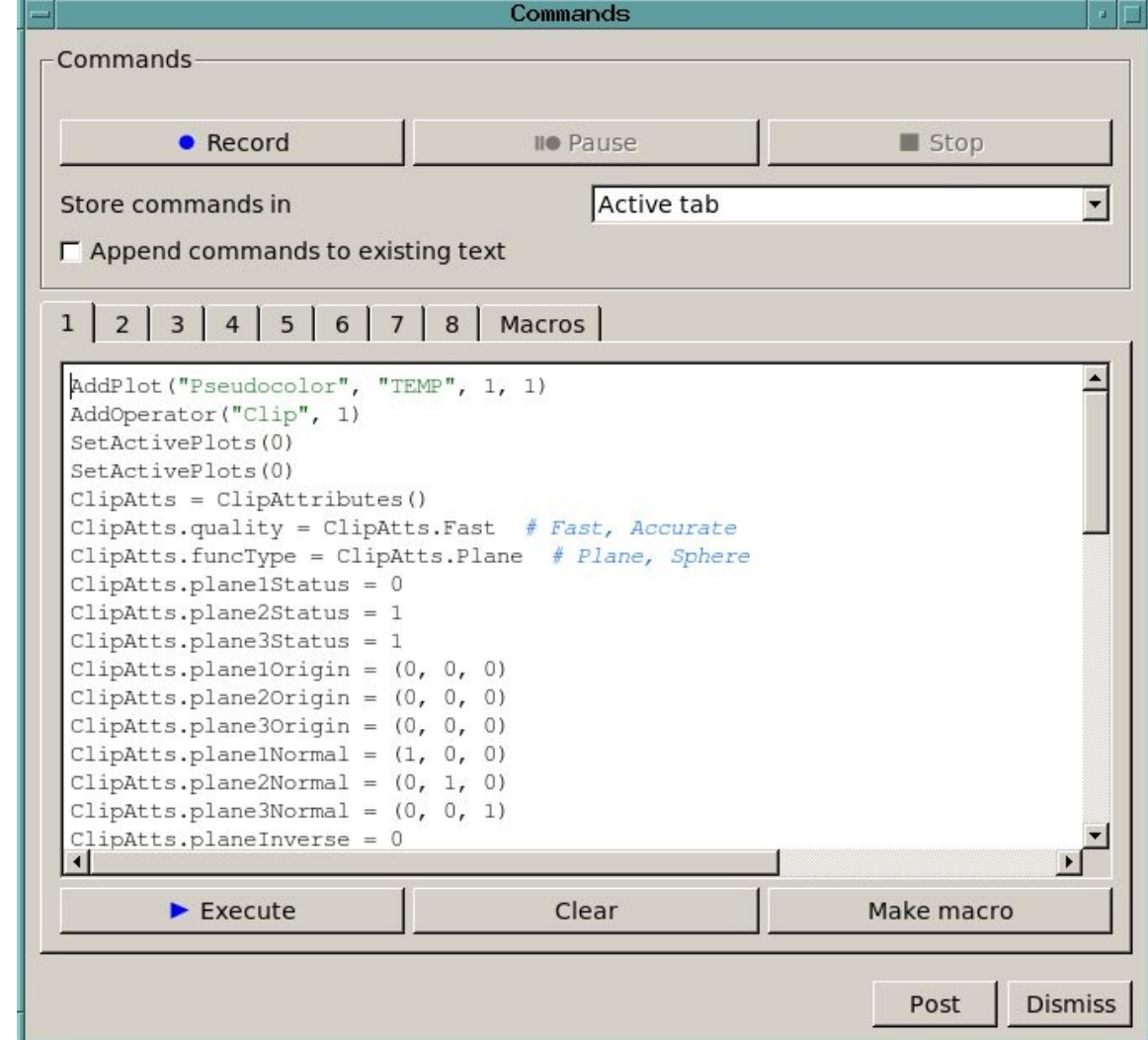

- 1) use the dialog Controls  $\rightarrow$  Command to automatically create Python code
- 2) paste code into your favourite editor and save as a python script
- 3) polish and extend Python code
- 4) consult the *"VisIT Python Interface Manual"*

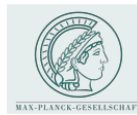

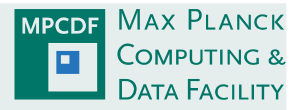

#### Paraview:

- homepage: www.paraview.org
- tutorial: http://www.paraview.org/Wiki/The ParaView Tutorial

#### Paraview, (according to the Paraview homepage) is ...

- an open-source, multi-platform data analysis and visualization application. ParaView users can quickly build visualizations to analyze their data using qualitative and quantitative techniques. The data exploration can be done interactively in 3D or programmatically using ParaView's batch processing capabilities.
- ParaView was developed to analyze extremely large datasets using distributed memory computing resources. It can be run on supercomputers to analyze datasets of petascale size as well as on laptops for smaller data, has become an integral tool in many national laboratories, universities and industry, and has won several awards related to high performance computation.
- developed by Kitware Inc. and academic/US government agency partners (LANL, Sandia)

#### Paraview, (according to *my personal bias*) is …

- certainly a great tool ! slightly less intuitive than VisIt
- slightly less tailored towards typical (astrophysics, CFD) visualization tasks than VisIt
- lacks genuine molecular visualization capabilities

#### **MPI-SDM, Hamburg, Jul 6/7, 2016 M. Rampp, MPCDF**

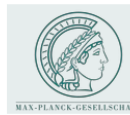

### Paraview Overview

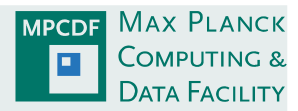

#### Visualization "pipeline"

- filters are the central concept of manipulation
- options for display

### Example

isosurface of a scalar variable F(x,y,z) colored

by the value of another scalar variable G(x,y,z)

(F, G are defined on the same mesh):

- 1) create a contour filter for F
- 2) apply colouring for G

(instead of default: F)

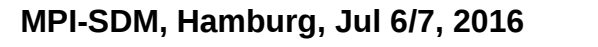

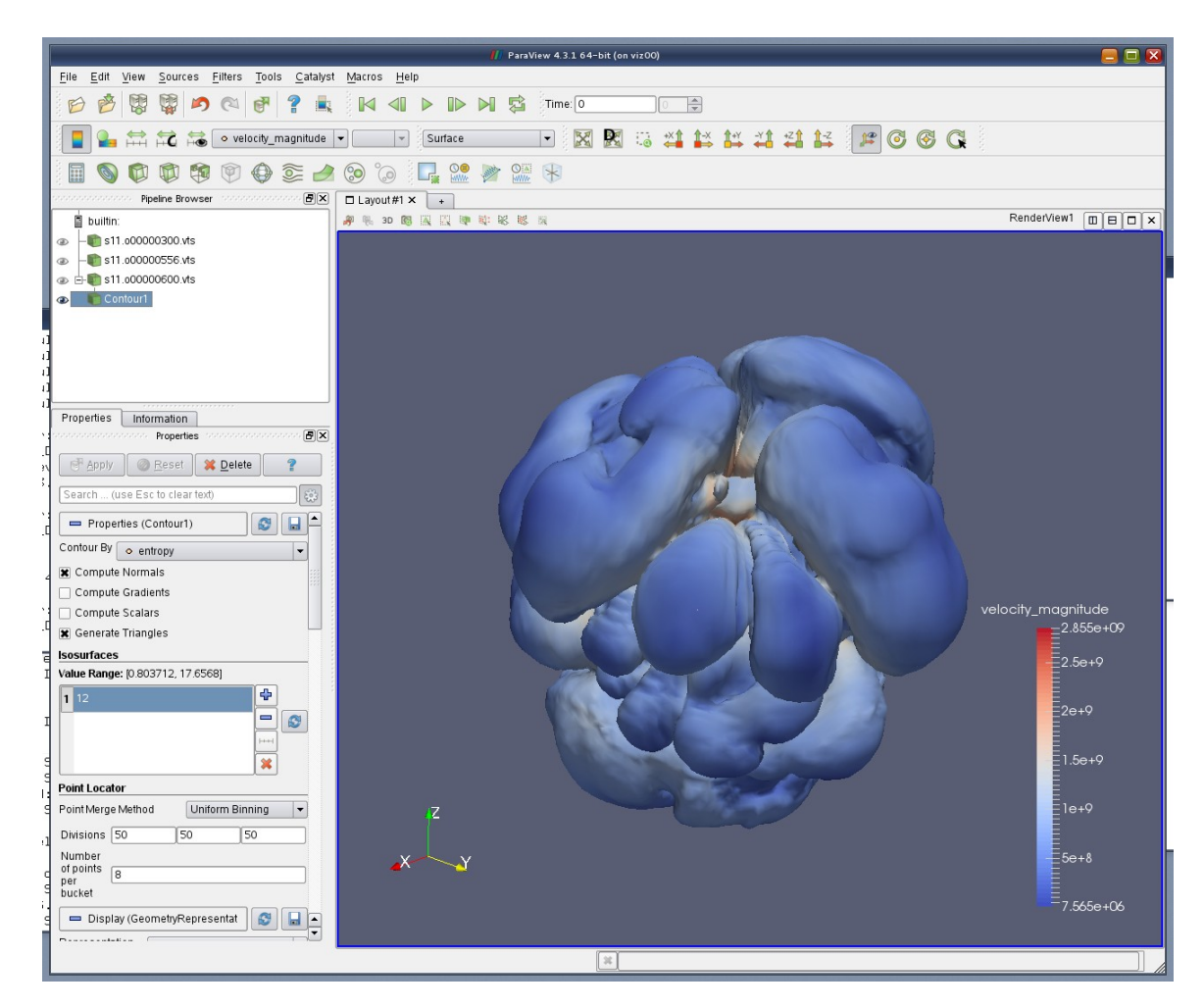

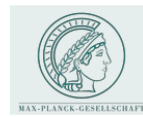

Paraview GUI

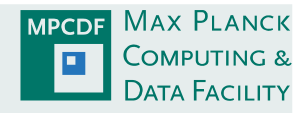

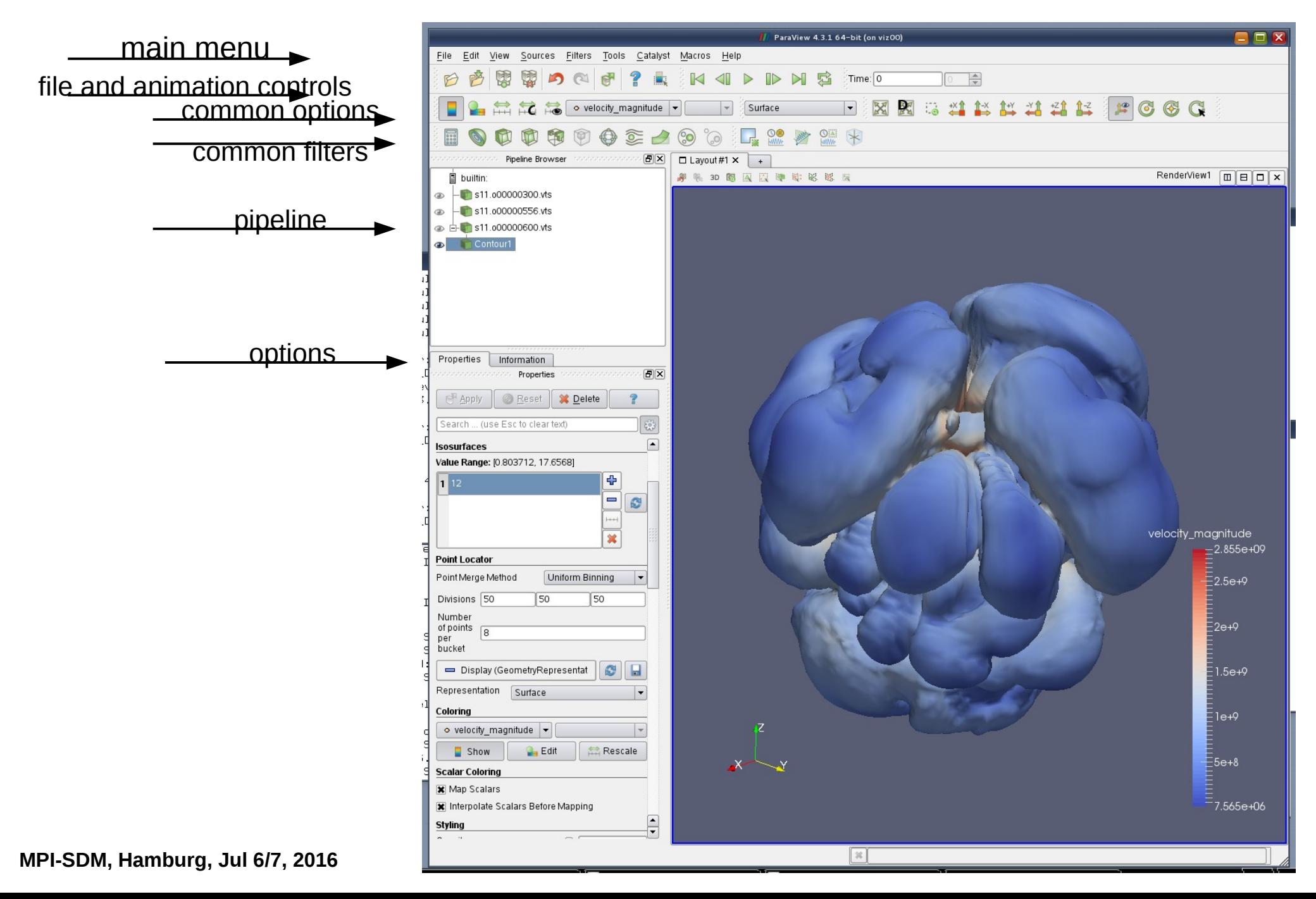

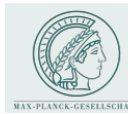

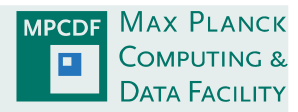

#### The demo dataset

- example data taken from 3D supernova simulations of Hanke et al. (arXiv:1108.4355)
- data and grid:
	- spherical coordinates *(r,Θ,Φ)*
	- scalar variable *s(r,Θ,Φ)*
	- a subset (3 time steps, few variables) of the complete dataset

(400x60x120), ca. 20 variables, 1000 dumps

- $(\rightarrow$  meanwhile: 10x increase in resolution)
	- Xmdf format: .xmf, .h5
	- **goals:** 
		- **1) follow the demo**
		- **2) experiment yourself later on (Q&A w/ Jan and Markus at the workplaces)**
	- **files:**
		- **~/ISSS12/Rampp\_Skala/VIZ/visit/\*.xmf**

**~/ISSS12/Rampp\_Skala/VIZ/paraview/SphericalToCartesianTransform.cpd**

*(special thanks to E. Erastova for developing this "programmable filter" - prototype, a generic solution will be contributed)*

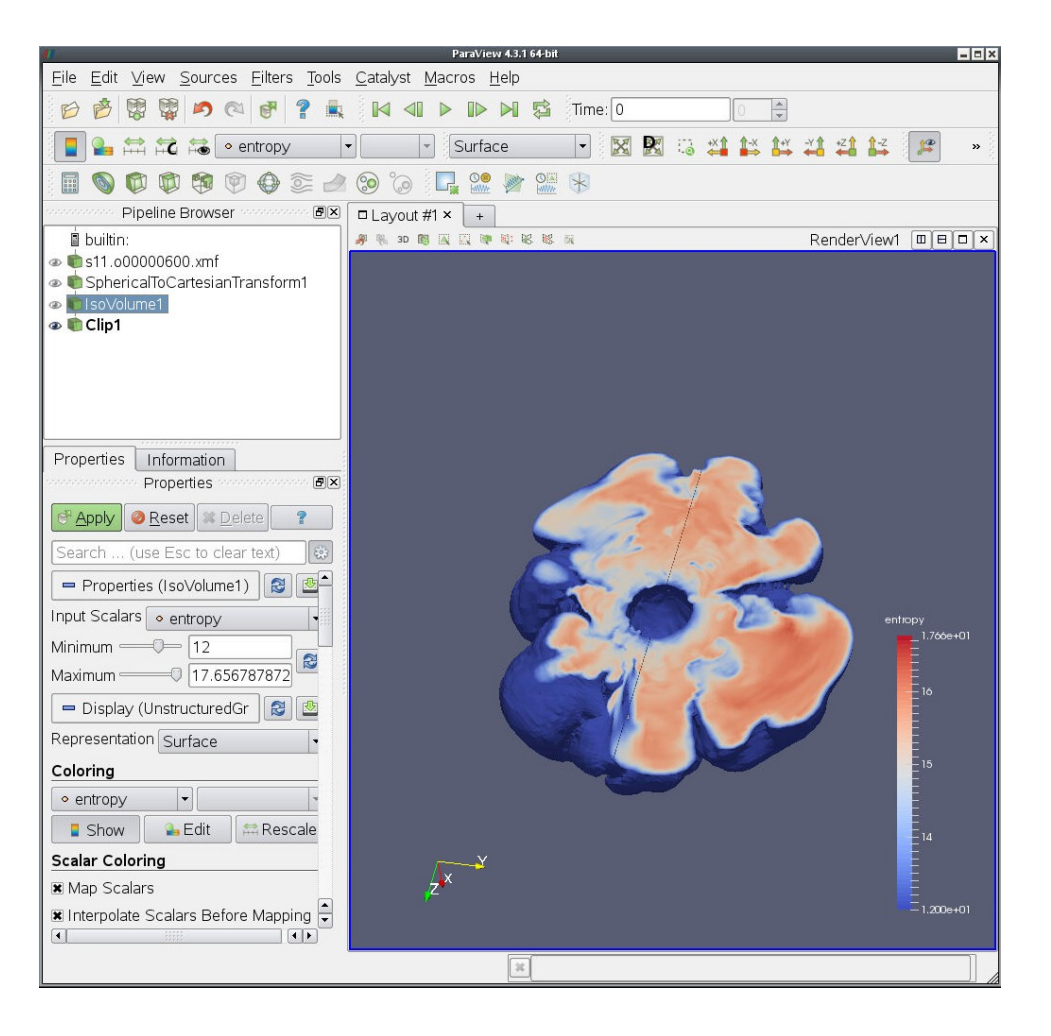

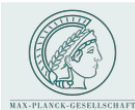

Comour] Ruler1

### NOMAD visualization use case

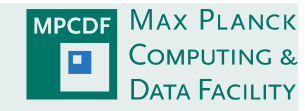

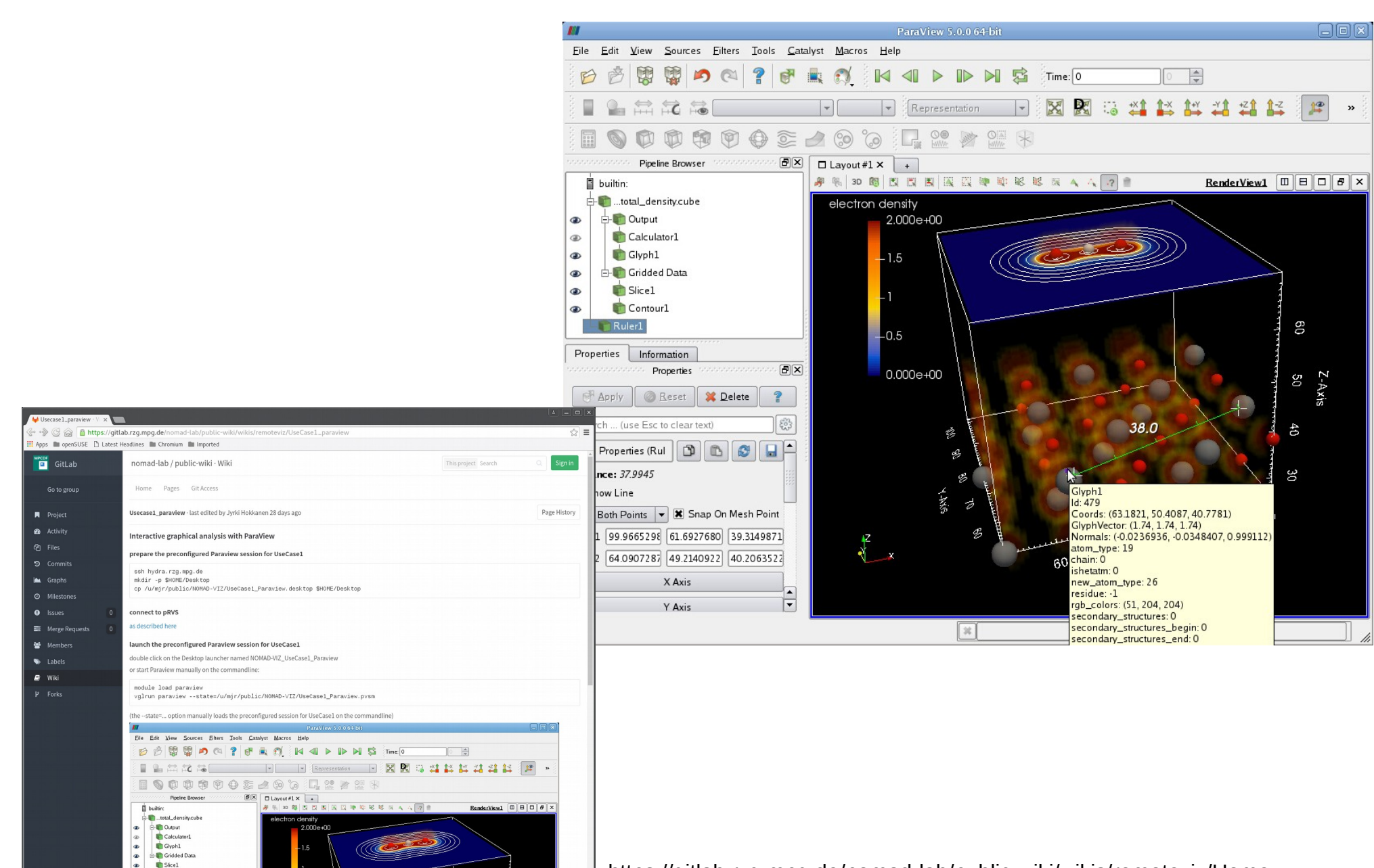

https://gitlab.rzg.mpg.de/nomad-lab/public-wiki/wikis/remoteviz/Home

**M. Rampp, MPCDF**

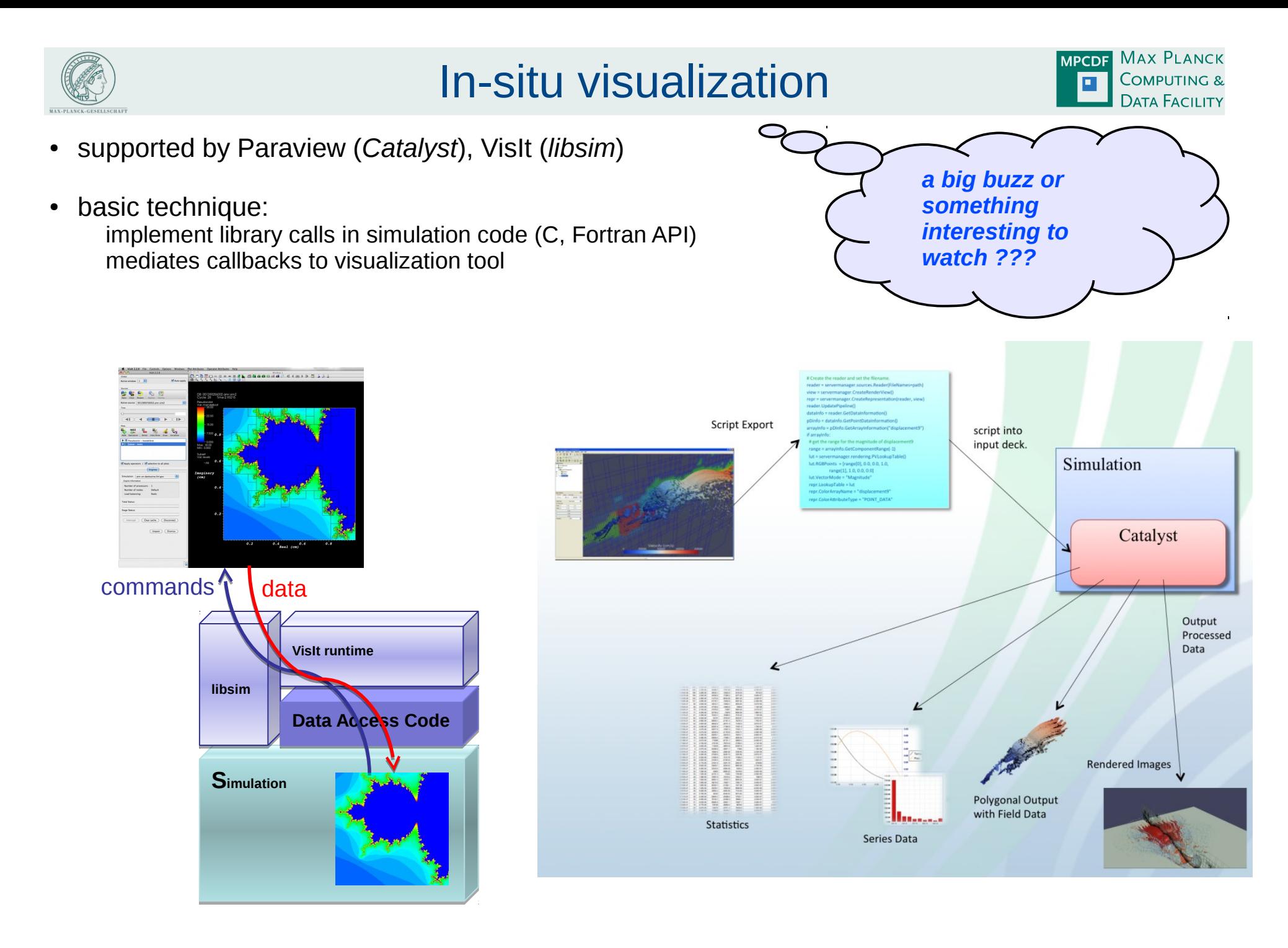

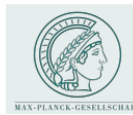

### In-situ visualization

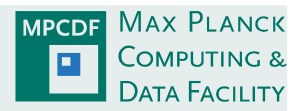

#### **Motivation**

- GPUs of a supercomputer can do graphics (*sic!*)
- watch the simulation running, reduce latency to first results ? *… Hmmm, well, …*
- enable real-time/interactive simulations (exploration)?
- **avoid large-scale postprocessing runs**
- **reduce I/O traffic and volume (!)**
- write "data products" (e.g. iso-surfaces in vtk format) on the fly rather than full scale dumps
	- **→ for later postprocessing**
- flexible "instrumentation" of the code:
	- Catalyst: python script decides at runtime (job startup) about the data to be dumped
	- (vs. implementation of data-reduction in the I/O section of the code  $\rightarrow$  x-plane, y-plane, or z-plane, ... ?)
	- **→ for later postprocessing**

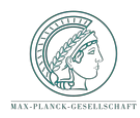

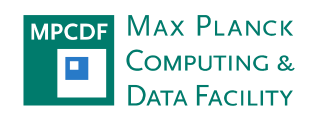

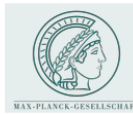

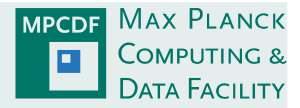

#### Remote visualization

why centralizing visualization ?

- huge amounts of output data produced by HPC simulations
- transfer of raw data for local analysis & visualisation no more possible
- even dumping the RAM is becoming prohibitive due to I/O constraints
	- in-situ visualisation (not covered here)
- visualisation requires HPC-like resources (specialized hardware, housing,  $\dots$ )
- requires substantial expertise on methods, software, ... sustainability
	- $\rightarrow$  a necessity for a HPC centre rather than an optional service

enabling technology for operating a remote visualization service (RVS)

- "server-side" rendering  $\leftarrow$  naïve approach ("ssh+X") does not work!
- efficient and *transparent* remote rendering solution via WAN: VirtualGL/TurboVNC
- issues: trans-continental latency

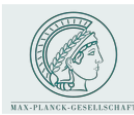

# Remote visualiztion basics

**MAX PLANCK MPCDF** COMPUTING &  $\Box$ **DATA FACILITY** 

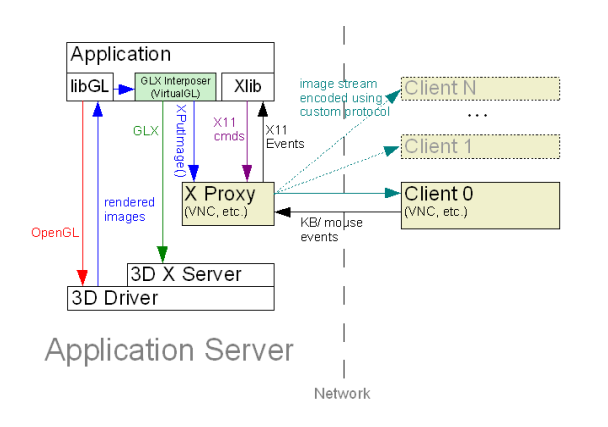

#### **Remote Visualization**

#### **Local Visualization**

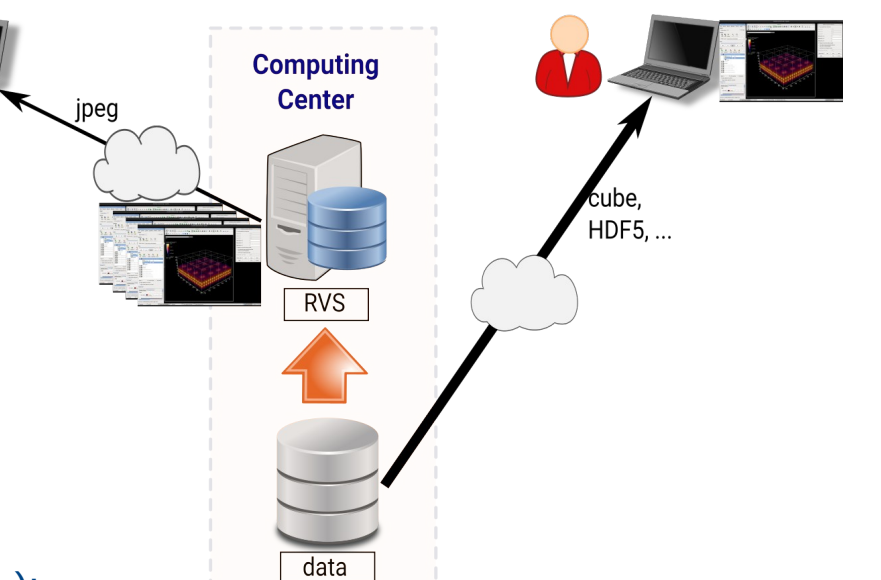

#### Technology for remote visualisation (TurboVNC/VirtualGL):

- proven open-source solution, deployed by many HPC centres (e.g. BSC, CSC, LRZ, MPCDF)
- application-agnostic "remote desktop" (with optimizations for 3D graphics)
- user's experience (example MPCDF viz service, linux desktop): remote desktop with optimization options: network bandwidth, latency, quality of rendering
- transparent use of visualization resources and applications (look-and-feel like local desktop): ~>vglrun <executable>

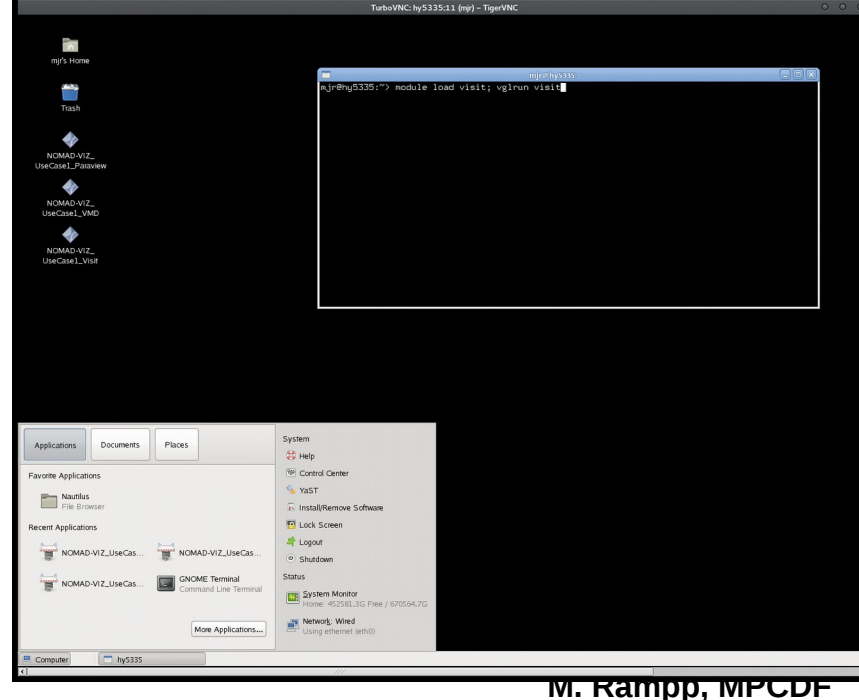

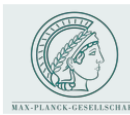

# Visualization infrastructure

**MAX PLANCK MPCDF** COMPUTING & **DATA FACILITY** 

### Traditional ("X forwarding over ssh")

- 3D geometry is transferred over network
- fails to deliver interactive frame rates
- uses X-server/graphics card of the client
- not suited for 3D applications

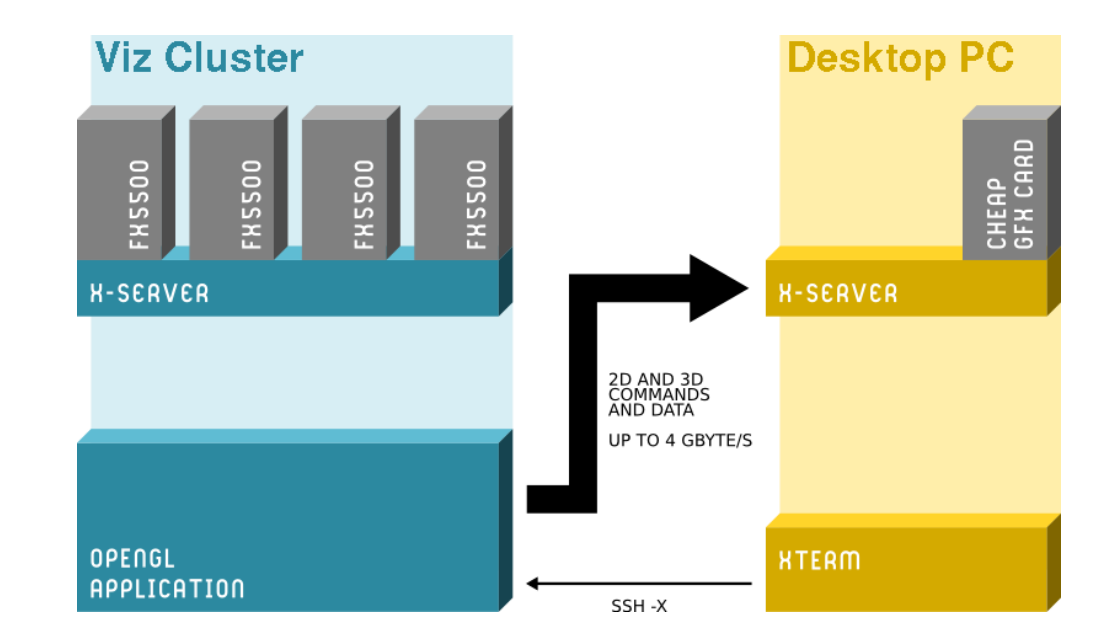

#### Server-side rendering ("VNC"-like)

- only (compressed) images are transferred
- interactive frame rates with moderate WAN bandwidth
- uses X-server/graphics card(s) of the server
- generic and transparent solution (OpenGL)
- mature software solutions/products:
	- VirtualGL/TurboVNC (Open Source, ex SUN)

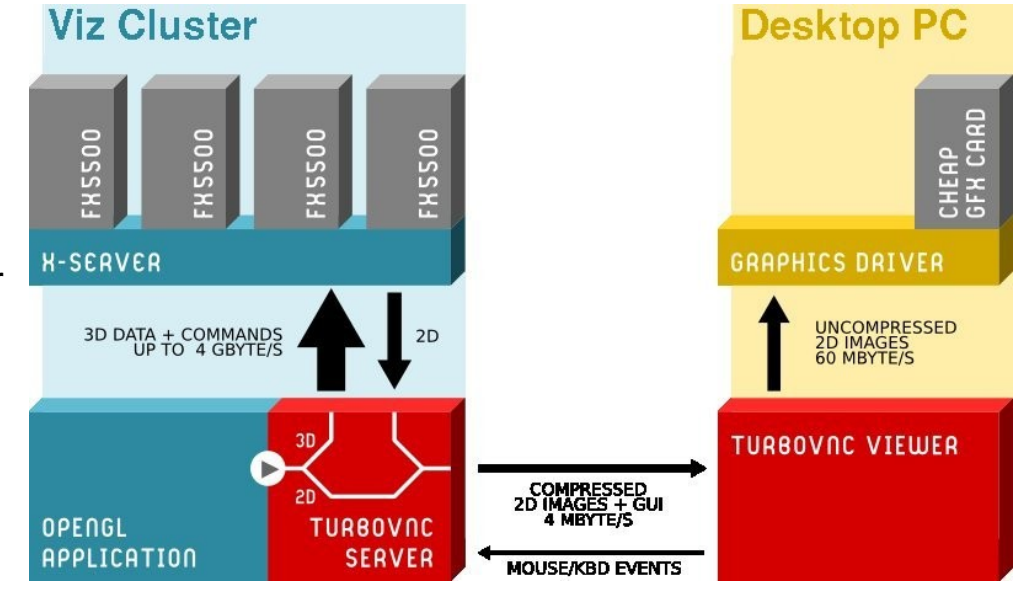

**MPI-SDM, Hamburg, Jul 6/7, 2016 M. Rampp, MPCDF** (illustrations by L. Scheck, with permission by LRZ)

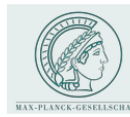

# RVS at the MPCDF

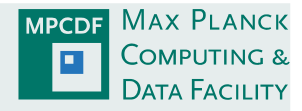

### Focus MPCDF:

- enable our (geographically dispersed) scientific users to perform complex visualization tasks *without special technical prerequisites* (software, hardware)
- remote visualization via WAN, LAN (VirtualGL/TurboVNC)

### Hardware: Hydra-viz (+Draco-viz)

#### 4 visualization nodes, each with:

- 2 Intel Xeon CPUs (E5-2680v2 @2.80GHz), 10 cores each
- 2 NVIDIA Tesla GPUs (K20x), 6 GB GPU memory each
- 2 nodes with 128 GB CPU RAM
- 2 nodes with 256 GB CPU RAM

=> 8 concurrent sessions (8+ on draco)

=> use view-only VNC password to (passively) share screen (~> vncpasswd)

#### **MPI-SDM, Hamburg, Jul 6/7, 2016**

#### Software/Workflow

visualization applications: VisIt, Paraview, pymol, VMD, ...

#### *setup once:*

mjr@hydra> module load remotevis mjr@hydra> setup\_remotevis

#### *submit visualization job:*

mjr@hydra> vi \$HOME/remotevis/remotevis.ll mjr@hydra> llsubmit \$HOME/remotevis/remotevis.ll

*receive E-mail with connection info and connect with TurboVNC* mjr@myPC> vncviewer -via gatezero.rzg.mpg.de hydra:55910

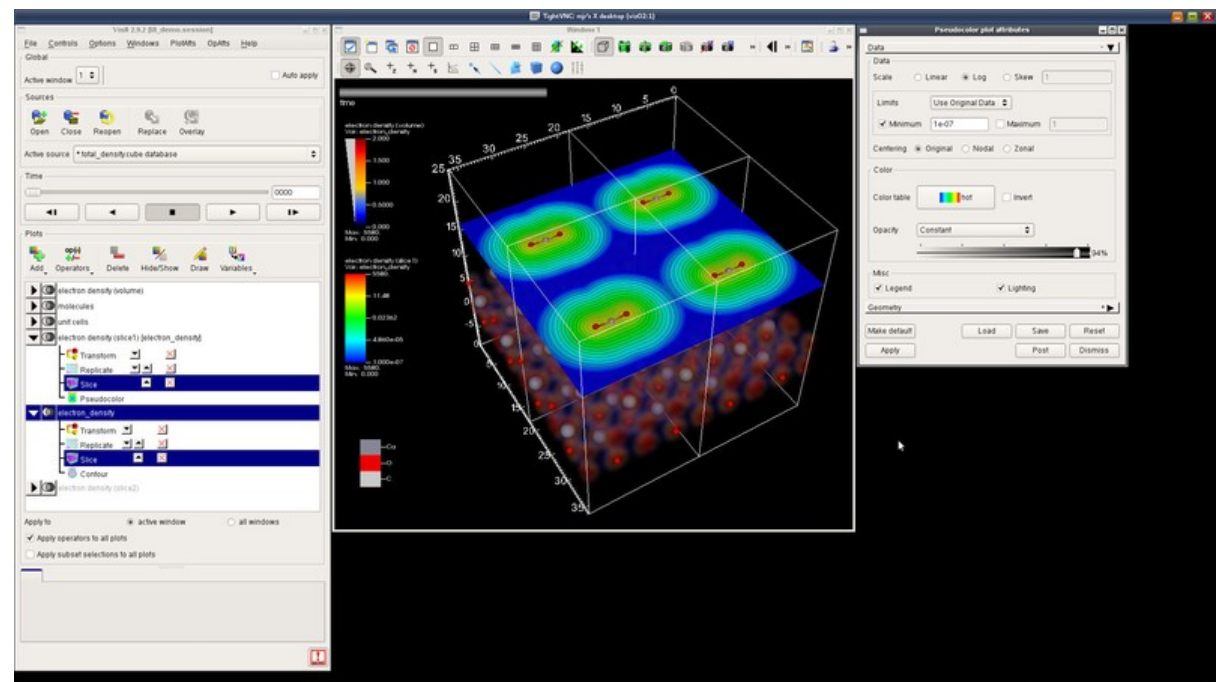

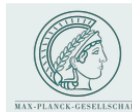

#### next steps (octopus):

- finalize data format for octopus viz: likely VTK (or cube)
- plan implementation of libsim and/or catalyst (in-situ viz) into octopus
- help streamlining standard visualization workflows with octopus (et al.)
- support viz applications with custom python scripts  $\rightarrow$  M. Compostella
- keep an eye on Paraview and other tools

#### next steps (MPCDF infrastructure):

- $\cdot$  RVS on draco (8+ visualization slots, like hydra)
- GPU virtualization and convenience of RVS access ?  $\rightarrow$  NOMAD CoE
- $VR ? \rightarrow L R Z$ , NOMAD

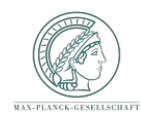

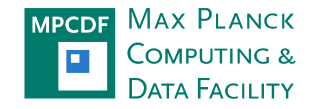

• Backup material

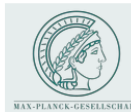

# Data handling strategies

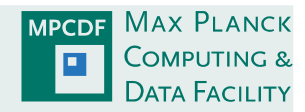

#### Main selection criteria for data format (resp. I/O library)

#### *portability*

- platforms: different HPC machines, hardware generations, software stacks
- runs: distribution of data to parallel processors
- software support: available tools, libraries, community experience, ...

#### *performance*

- parallel I/O (parallel file systems: LUSTRE, GPFS, BeeGFS, ...)
- data volumes (compression, archiving, ...)

#### *usability/human efforts*

• data "handling": copying, bundling, archiving, debugging,

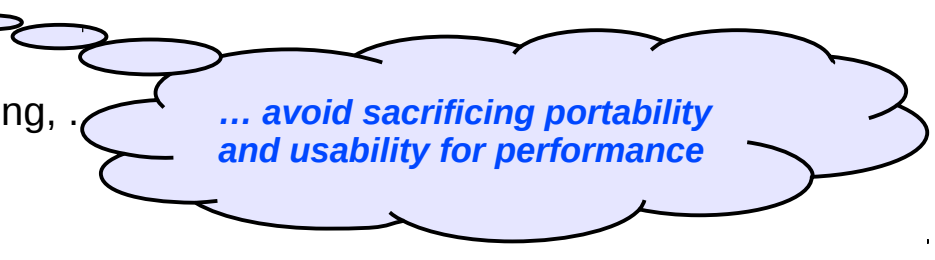

#### **Challenges**

- typically there *is* an I/O bottleneck in HPC  $\rightarrow$  performance can be a real showstopper
- balance/good compromise?

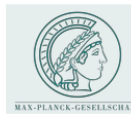

#### General recommendations

- design and implement a clear hierarchy for output data (dimensionality, frequency of dumps)
	- control variables (scalars, 1D vectors)  $\rightarrow$  usability, negligible I/O (stdout or alike)
	- data to be *routinely* analyzed/visualized (2D, 3D, 4D, ...)  $\rightarrow$  optimize for usability keep an eye on performance
	- checkpoint/restart: full precision, usually never analyzed  $\rightarrow$  optimize for performance
	- in-situ visualization (?): full precision, full time resolution
- if usability vs. performance does not work out  $\rightarrow$  think of a post-processing pipeline caveat: memory requirements  $\rightarrow$  an HPC job in its own right => gains?

### Software solutions for HPC

- MPI-IO (low-level), HDF5 (ecosystem of specifications, APIs, tools), NETCDF, ADIOS, ...
- popular strategy: HDF5 for data to be visualized, raw MPI-IO or HDF5 for checkpoints
	- HDF5: open source, widespread use (blame your local computing center!), integrates with parallel applications and file systems, high-performance I/O (implemented on top of MPI-IO), many utilities and tools, …
	- **supported by many visualization tools (VisIt, Paraview ,...)**

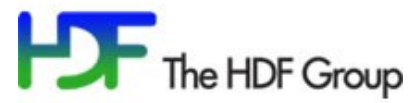

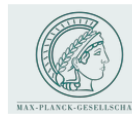

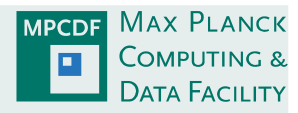

#### HDF5 in a nutshell

- **H**ierarchical **D**ata **F**ormat
- documentation [www.hdfgroup.org](http://www.hdfgroup.org/)
- known issues and pitfalls:
	- $\rightarrow$  performance (tiny block sizes)
	- $\rightarrow$  2GB limit per MPI task (will be fixed)

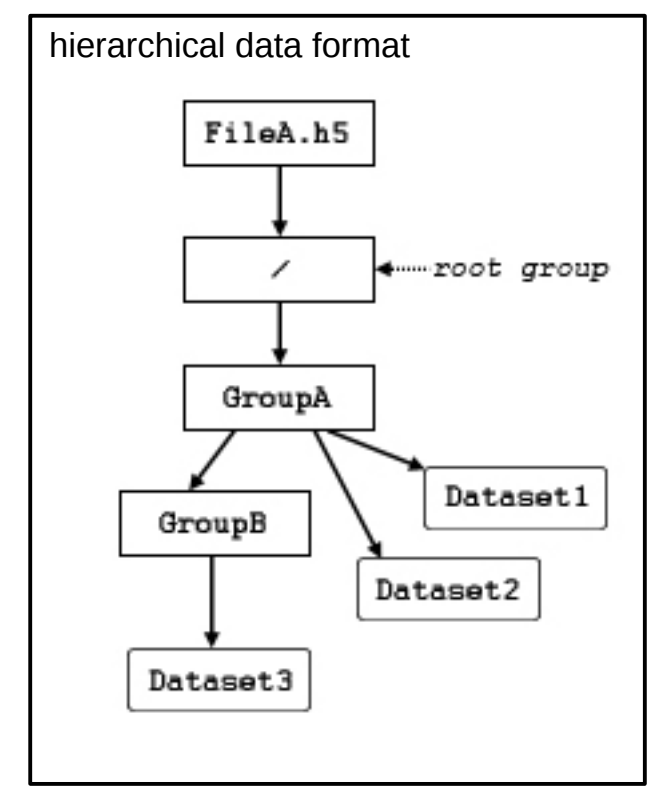

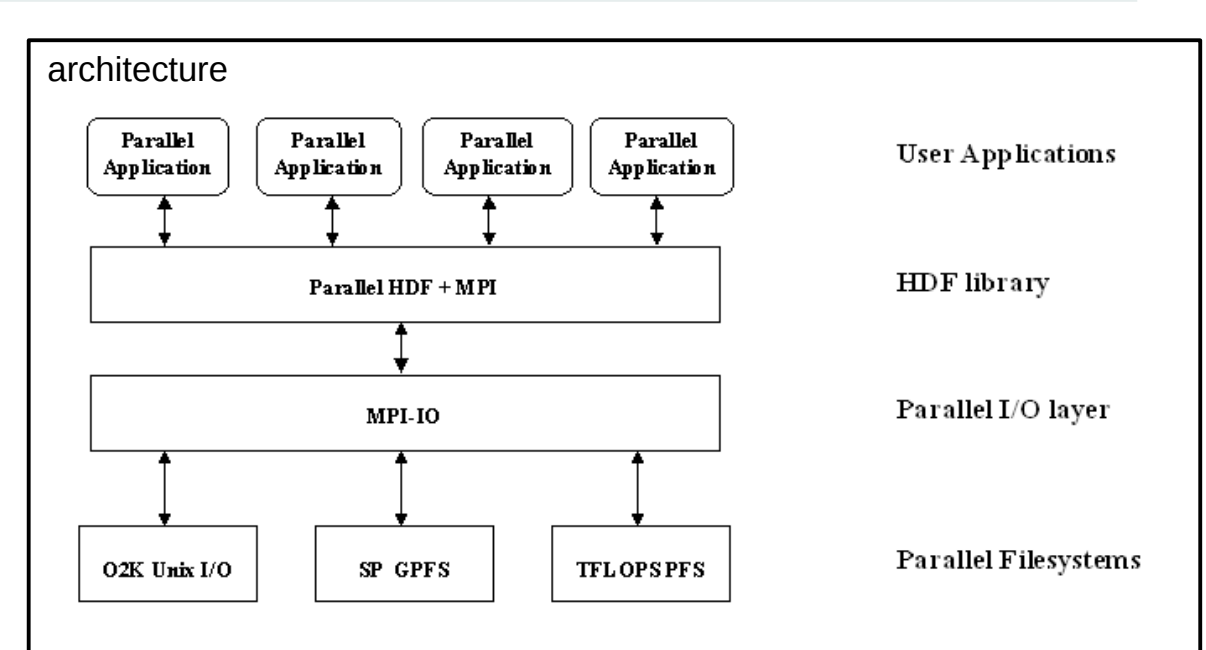

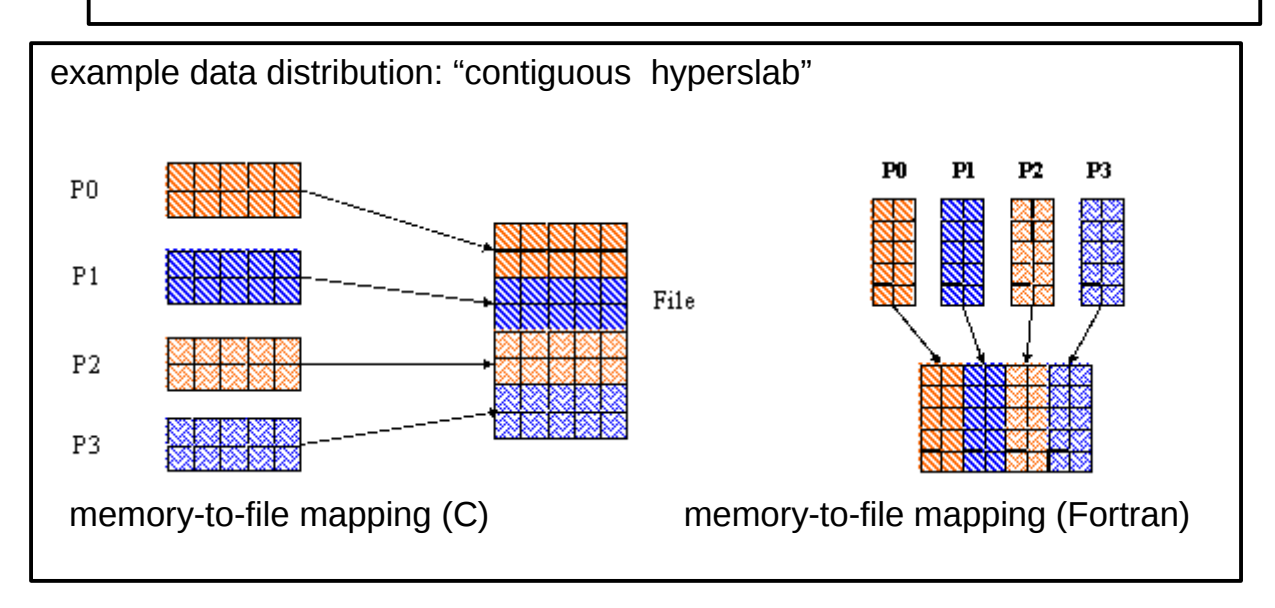

(images taken from : www.hdfgroup.org)

**MPI-SDM, Hamburg, Jul 6/7, 2016 M. Rampp, MPCDF**

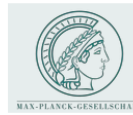

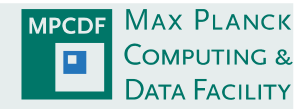

#### XMDF (eXtensible Data Model and Format) in a nutshell

Purpose: meta data description for HDF5 → required to read (non-trivial) HDF5 data into VisIT, Paraview

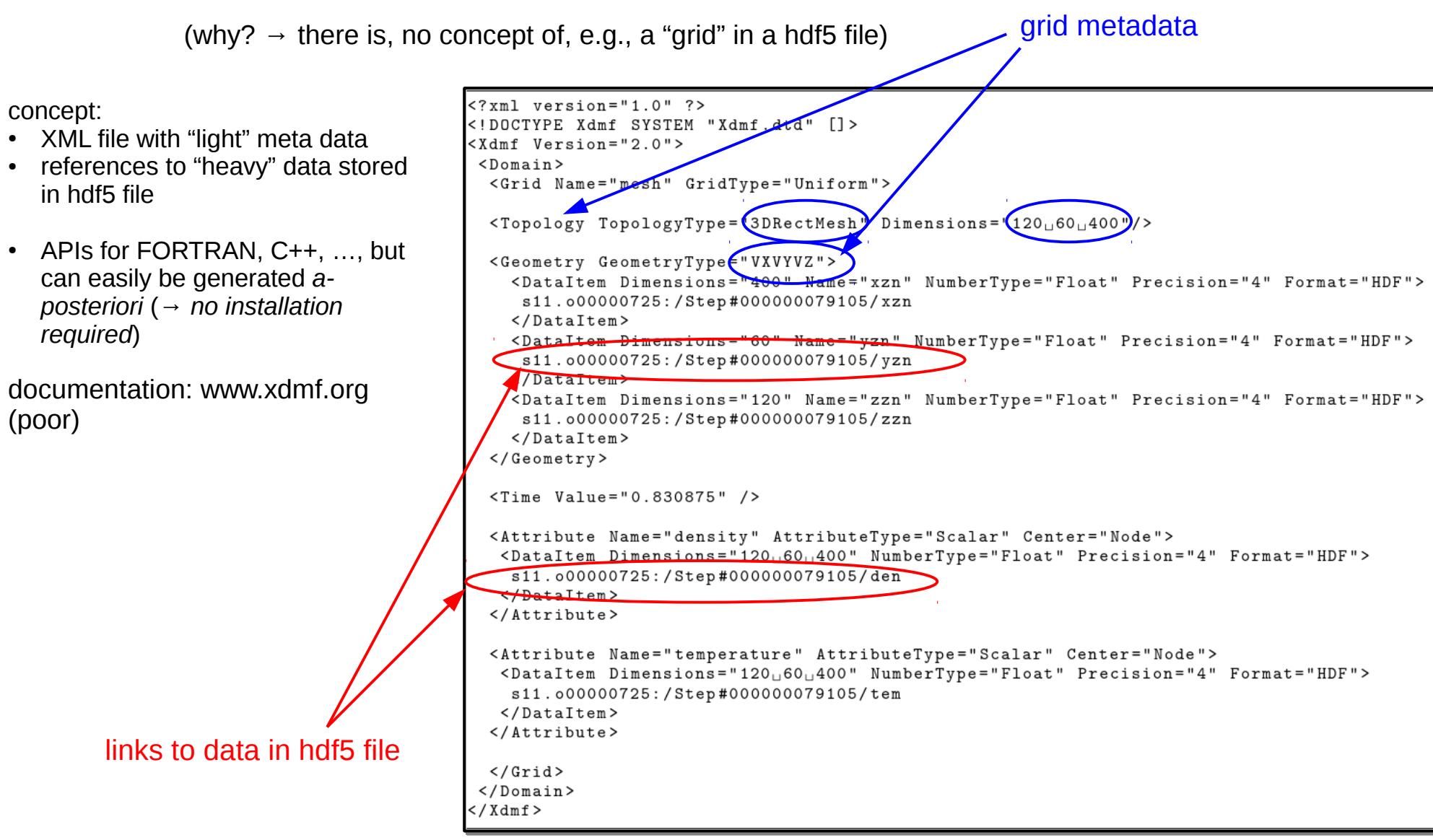

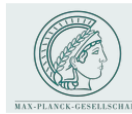

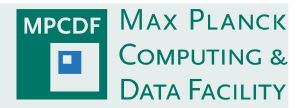

#### Explicit data conversion

- allows some basic post-processing and/or data reduction of simulation output Ø
- quick (& dirty) programming: copy/paste from I/O statements in simulation code G
- duplication of data ۰
- → which format? Silo (VisIt's "proprietary" data format), HDF5, VTK, ...

#### Development of a plugin (VisIt, Paraview)

- no data duplication, no additional pre-processing step Ø
- plugin is dynamically loaded (code can reside under \$HOME) Ø
- development requires C programming and compilation against a VisIt installation ٥
- not portable to other tools O

#### Adaptation of I/O in simulation code

- no data duplication, no additional preprocessing step Ø
- can promote interoperability with other tools (depending on chosen format, e.g. HDFVIEW) Ø
- implications for software management (code policies, access to source code, …) ٥
- $\rightarrow$  which format? HDF5 (requires XDMF or alike for metadata), VTK, ...